# **SQM-160** 速率/膜厚监测仪

# 用户手册

# 版号 **4.09**

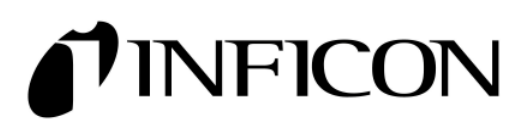

# 安全信息

在安装, 运行或维修设备前请阅读本手册. 切勿安装替代件, 或对产品执行任何未授权的 修改. 将产品返回 INFICON 维修, 确保其安全特征的持久性.

# 安全符号

警告**:** 提醒注意可能引起人身伤害或死亡的程序, 实践, 或条件.

警示**:** 提醒注意可能引起设备损坏或数据永久丢失的程序, 实践, 或条件..

在使用这个产品前参阅手册中的全部警告或警示信息, 以避免人身伤害或设备 损坏.

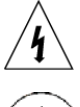

存在危险电压.

= 接地符号.

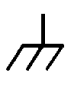

A<br>T7 机箱接地符号.

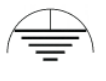

=<br>=<br>等电位接地符号.

# 保用信息

如按本手册中的说明使用, 本 INFICON 产品对材料和工艺缺陷实行自发货日起两年的 保用期. 在保用期内, INFICON 将查验和决定检修或更换损坏的产品.

## 保用限制

除材料或工艺缺陷外, 由于误用或更改产品引起的损坏, 从而必须检修的产品不属于本 保用范围. 无其它保证, 表达或暗示, 包含为特殊目的适用或适销的隐含保证. 在任何 情况下, INFICON 对违反本有限保证导致的或接着发生的其它索赔无责.

目录

# 第1章 快速开始

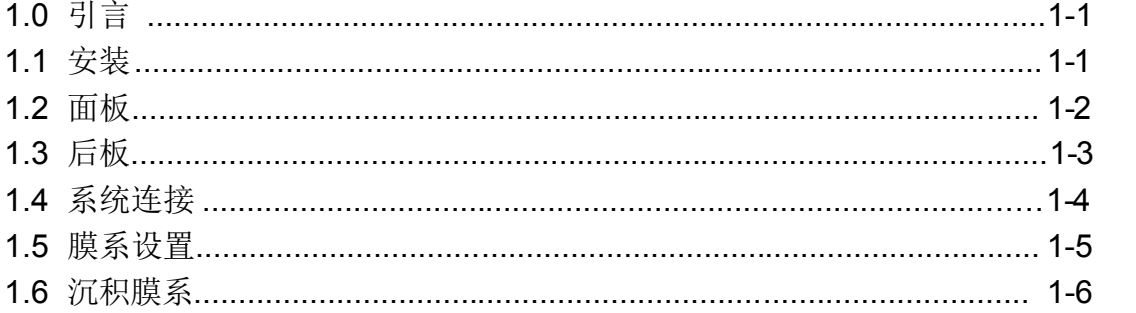

# 第2章 操作

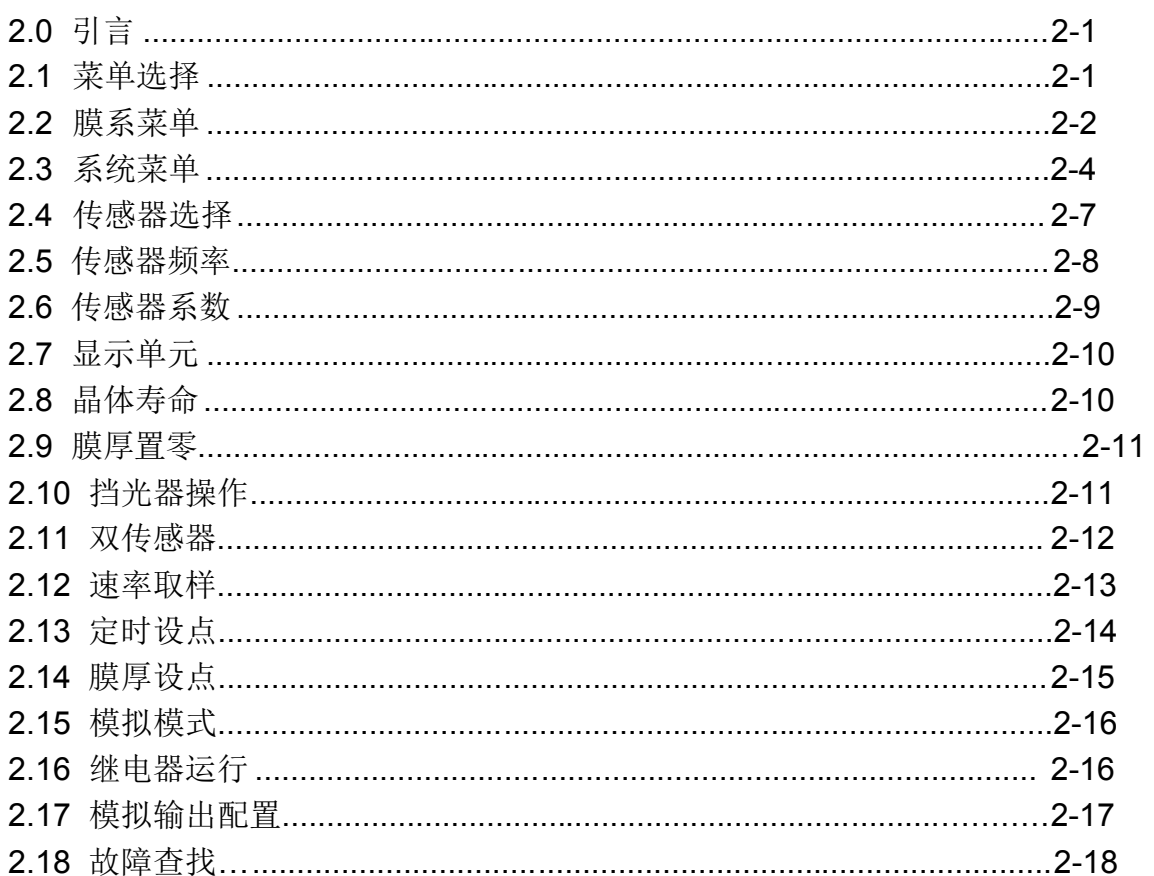

# 第3章 选项

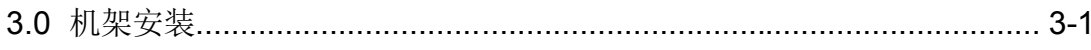

# 第4章 维护

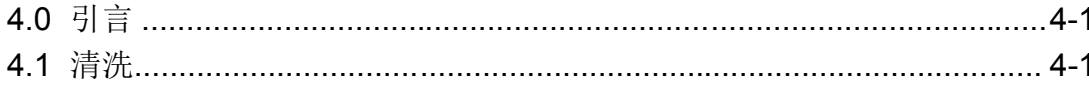

# 附录

- A. 材料参数
- B. 技术规范
- C. I/O 连接件
- D. 通讯
- E. 符合标准的声明

# **1.0** 引言

祝贺您购买 SQM-160 沉积速率/膜厚监测仪. SQM-160 是易于使用的仪器, 用于测量许多 类型的薄膜镀层. 本章将帮助您快速上手和运行. 有关详细的操作, 编程和安全信息, 请 完整地阅读本手册.

#### **1.1** 安装

连接

连接

本节认为您已熟悉薄膜监测仪. 有关详细的系统安装连接信息见第 1.3 节和 1.4 节.

**警告**: 保持传感器, I/O, 和接线与危险电压间足够的绝缘和几何分隔间距.

机架 安装 SQM-160 占 3.5" 高的半机架空间. 机架安装需用可选的半机架 适配成套件 (900-014) 或全机架扩展成套件 (900-008). 将仪器 安装在带有相称硬件的 19" 机架内. 有关扩展件的组装说明见 第 3 章.

电源 *警告*: 证实提供的电源电缆妥善地连接在接地的电源插座上.

传感器 连接 将 BNC 电缆和振荡器从真空室馈入件连接至 SQM-160 传感 器输入. 见第 1.4 节.

数字 I/O 连接 有关将数字 I/O 连接 SQM-160 继电器 I/O 连接件的接线, 参阅 附录 C.

计算机 在 SQM-160 上使用提供的 Windows™ 通讯软件, 见附录 D.

选项 连接 如已购置选件 4 传感器插件板, 将附加的 4 个传感器连接到它的 4 个输入上.

将后板上的电源开关置于 On (**|**) 的位置上. SQM-160 将短暂地显示软件和硬件的版号, 接着进入正常运行模式.

# **1.2** 面板

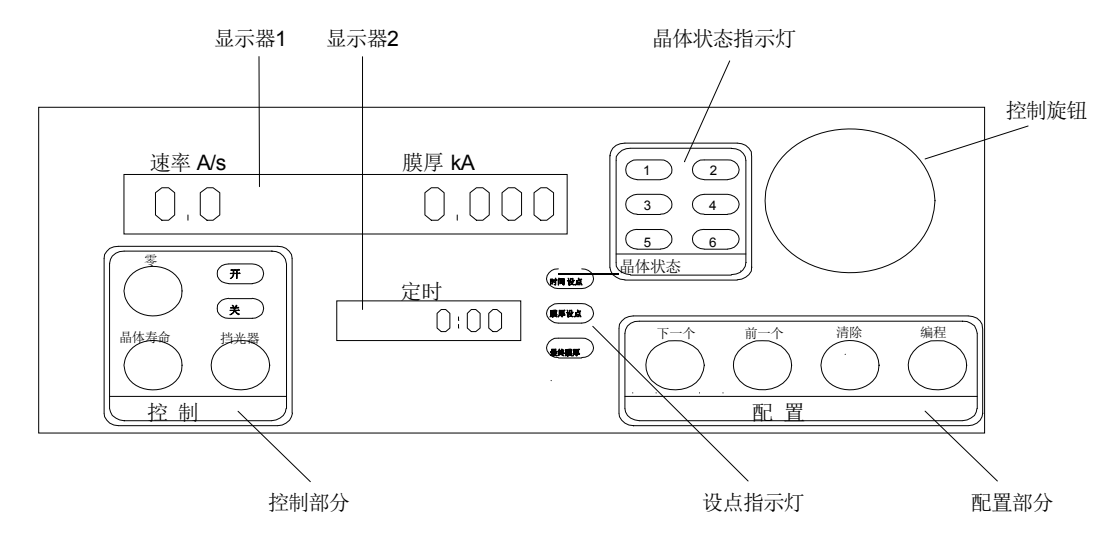

#### 面板控制件

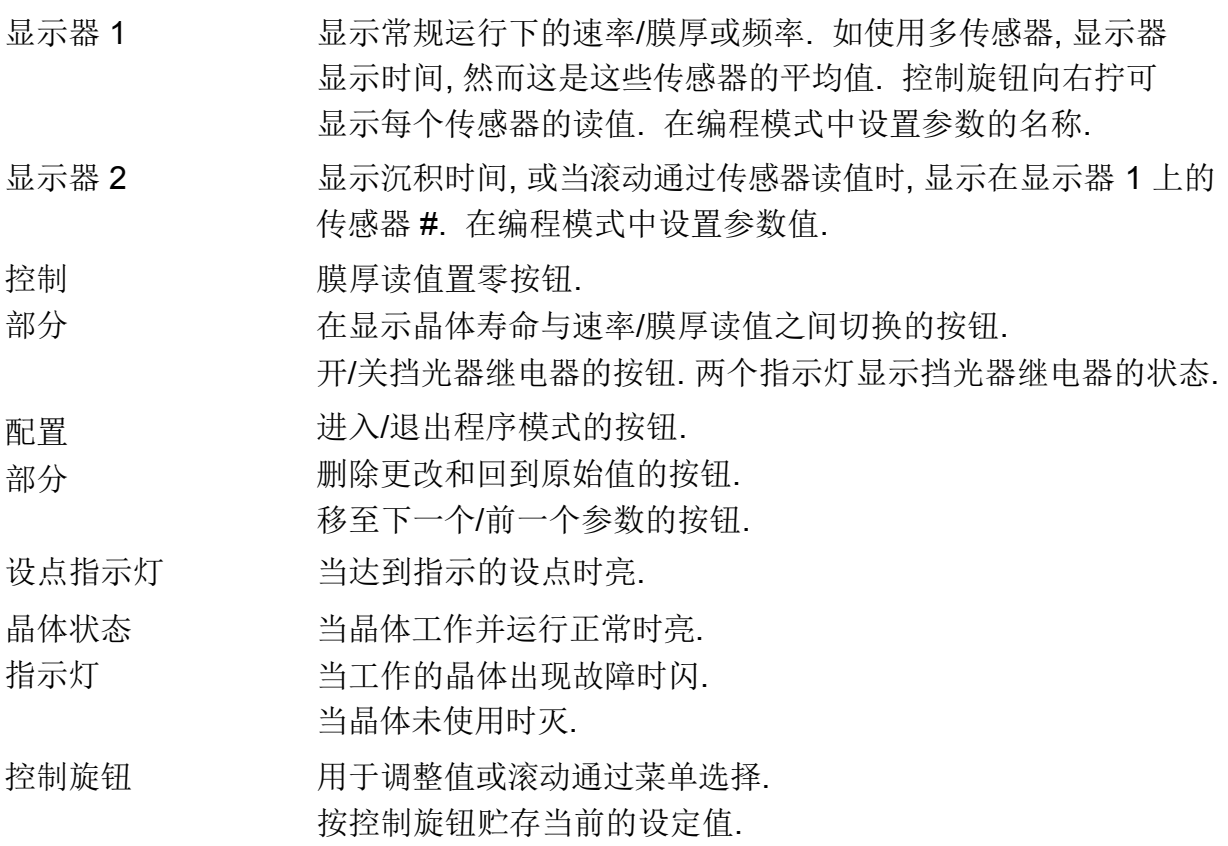

# **1.3** 后板

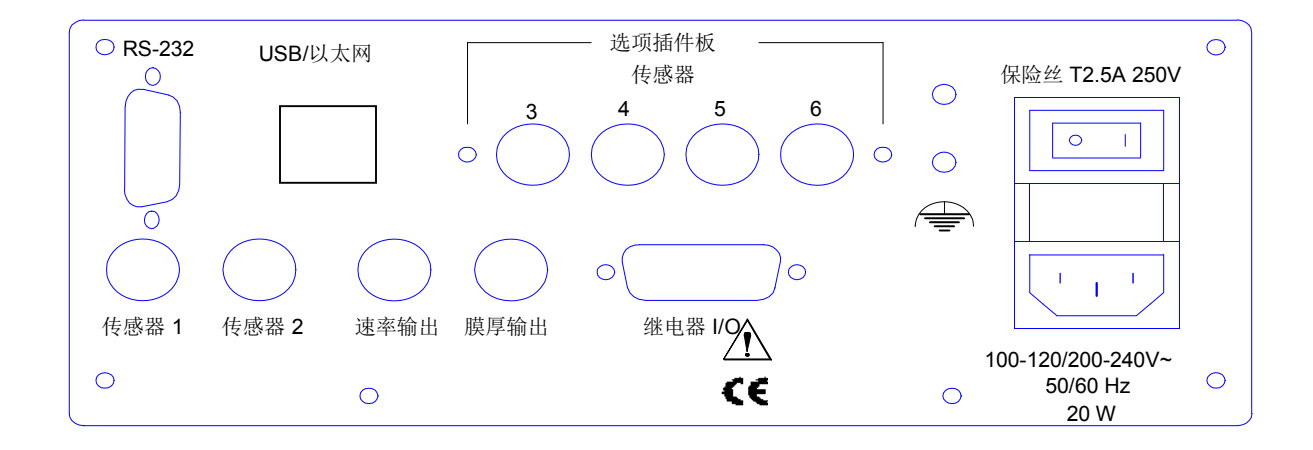

#### 后板连接件

- 传感器 1 和 2 连接至石英晶体传感器. 有关安装连接的详细信息见第 1.4 节.
- 速率和膜厚 输出 为传感器 1 和 2 速率和膜厚读值提供 0-5 伏模拟输出. 用于连接 至条图记录仪等.
- 继电器 I/O 连接 4 个继电器和 4 个数字输入至外设备. 有关连接见附录 C.

RS-232 为编程和数据采集, 连接计算机. 见附录 D.

USB/以太网 法项, 为编程和数据采集, 连接至计算机 USB 或以太网端口. 见附录 D.

选项插件板 提供 4个附加的传感器测量通道.

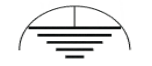

测量接地端子, 用于公共系统和电缆接地.

电源连接件 有些 李告: 仅特定型号和额定值使用可卸电源电缆, 插入妥善接地 的电源插座中.

# **1.4** 系统连接

下图表示典型的真空系统接线图. 表中列出各个元件的功能.

警告: 保持传感器接线与危险电压间足够的绝缘和几何分隔间距.

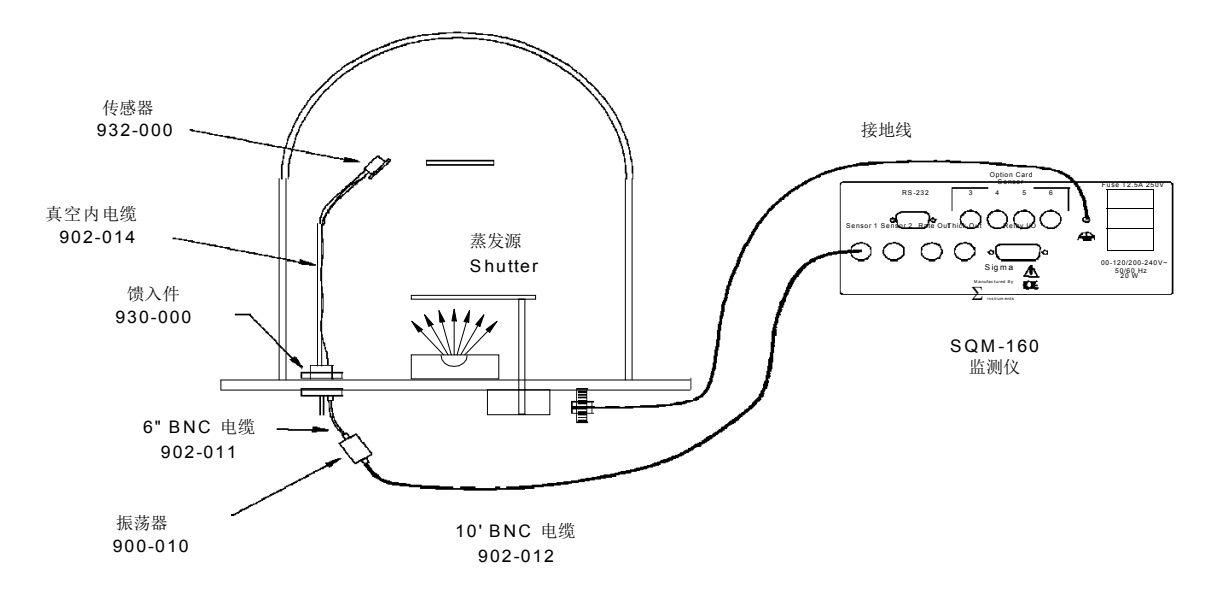

#### 系 统 元 件

传感器 内有用于测量速率和膜厚的石英晶体. 晶体必须适时更换.

真空内电缆 连接传感器至馈入件的微点电缆.

馈入件 提供电气和冷却管路的真空与大气之间的隔离.

6" BNC 电缆 有機供價入件与振荡器之间的柔性连接. 这电缆应尽可能短.

振荡器 内含运行石英晶体的电子学. 至晶体的电缆总长应小于 40"  $(1 ******)$ .

10' BNC 电缆 连接振荡器至 SQM-160. 可接受长度至 100' (30 米).

接地线 转出现 医接真空系统至 SQM-160 接地端子的编织线.

#### **1.5** 膜系设置

本节将帮助您设置 SQM-160 用于测量膜系. 有关编程的详细说明参见第 2 章.

注*:* 用户操作面板控制键用边框表示*.* 在显示器上显示的结果用底纹边框表示*.*

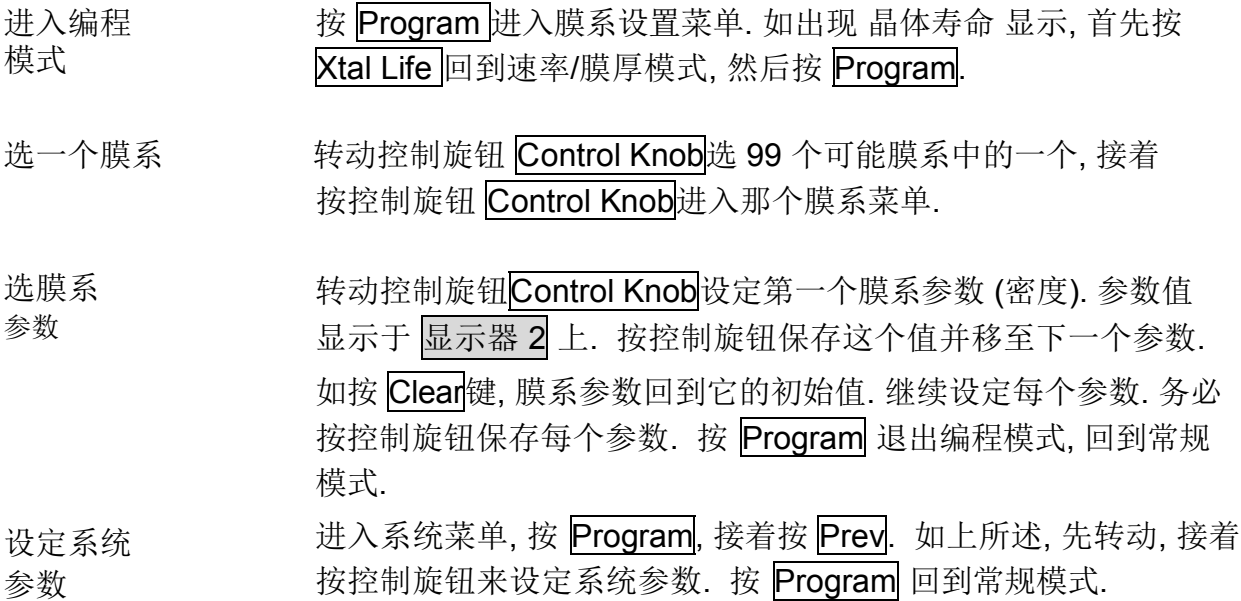

如在膜系设置过程中, 选择的传感器正确地连接至 SQM-160, 晶体状态指示灯应亮. 如否, 回到膜系菜单, 为所需的传感器设定传感器平均参数. 有关将传感器分派给一个膜系的详细 信息, 见第 2.4 节.

如晶体状态指示灯闪, 通常问题在于传感器未妥善连接. 与每个振荡器一起提供有小型 测试晶体, 可用于测试传感器至真空室外的连接. 为使用测试晶体, 断开振荡器与它的 6" BNC 电缆的连接. 连接测试晶体至振荡器的馈入件接头上. 如外传感器连接无误, 晶体 状态指示灯亮保持亮.

有关传感器问题的故障查找, 见第 2 章的故障查找一节.

#### **1.6** 沉积膜系

如您按照这个快速开始的步骤执行, 已作好沉积膜系的准备. 按下述顺序开始膜系的沉积.

验证传感器 证实测量传感器的晶体状态指示灯是亮的, 而不是闪.

运行

显示 速率/膜厚 显示器 1 左侧应显示速率, 右侧显示膜厚. 如晶体寿命显示模式 正工作, 按 Xtal Life 开关回到速率/膜厚模式. 如编程模式正工作, 按 Program 回到常规模式.

膜厚置零 必要时, 按置零键将膜厚读值置零.

开始 沉积 将蒸发源加上电源. 如已连接 SQM-160 挡光器继电器, 按挡光器 开关打开源挡光器, 开始沉积过程.

速率和膜厚显示应从零开始上升.

如显示停滞于零, 检查您的系统设置, 确认蒸发是在进行中. 还要检查沉积材料是否到达 传感器.

如显示不稳定或噪声干扰, 首先检查传感器连接. 参阅第 2 章的故障查找一节, 帮助鉴别 噪声读值的来源.

如速率和膜厚读值不符合您预期的要求, 参阅第 2 章的膜系参数 (密度, Z-因素, 系数调整) 和传感器系数调整一节.

有关详细的操作, 编程和安全信息, 请仔细阅读本手册的其余部分.

# **2.0** 引言

本节详述 SQM-160 菜单和面板控制键的操作. 它是为一般用户安排的任务.

注*:* 用户操作面板控制键用边框表示*.* 在显示器上显示的结果用底纹边框表示*.*

#### **2.1** 菜单选择

为 SQM-160 编程控制提供两个菜单. 膜系菜单可将每个贮存的菜单用户化. 系统菜单 为全部膜系设定保持固定的值.

SQM-160 面板的配置部分包含 4 个用于进入编程菜单的按键. 在编程菜单内, Control Knob 也用于调整值和选菜单选项. 在编程模式中, 显示器 1 显示要更改的参数. 显示器 2 表示所选参数的值.

注*:* 如晶体寿命出现在 *SQM-160* 显示器上*,* 按 *Xtal Life* 键回到常规速率*/*膜厚或频率显示*.*

为进入膜系菜单, 按 Program 键. SQM-160 显示当前所选的膜系. 需要时, 转动控制旋钮 选不同的膜系. 按 Next 键显示所选膜系的第一个参数.

为进入系统菜单, 按 Program 键. 接着在按任何其它键之前按 Prev 键.

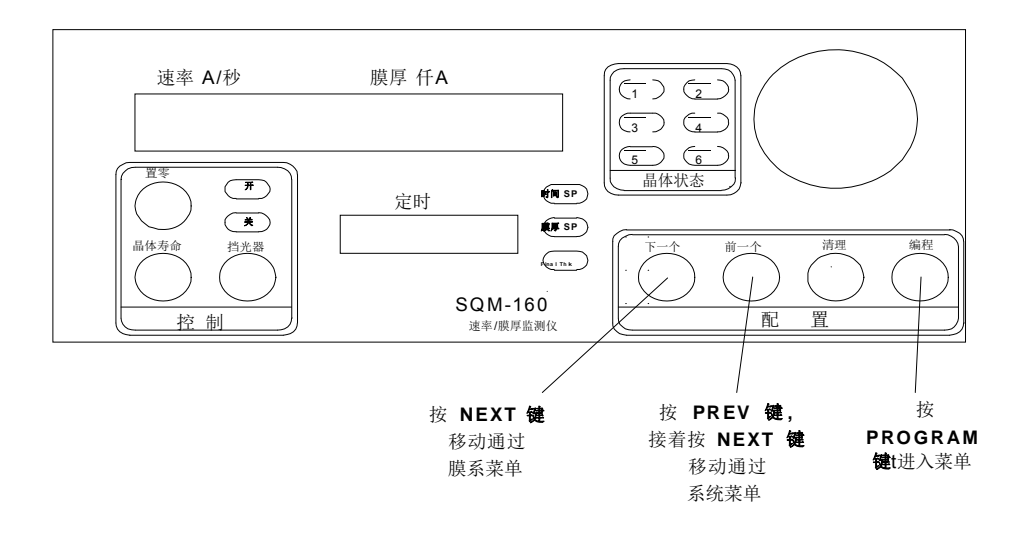

#### **2.2** 膜系菜单

用膜系菜单编程 SQM-160 薄膜沉积的材料. 可贮存 99 个膜系, 但任何时候只能一个 膜系工作.

- 1. 按 Program 进入编程模式.
- 2. 用 Control Knob 滚动至所需的膜系 # (1-99).
- 3. 按 Control Knob 或 Next 为所选膜系进入膜系参数.
- 4. 用 Next 和 Prev 移动通过示于 显示器1 的膜系参数清单.
- 5. 用 Control Knob 调整示于显示器 2 的参数值至所需的设定值.
- 6. 按下 Control Knob 或 Next 保存显示的值并移动至下一个材料参数. 按清除键放弃 更改和回到原先的设定值.
- 7. 按 Program 退出膜系菜单和回到常规模式.

下面的图表详细列举在膜系菜单中可用的参数. 有关设定特定的膜系参数, 参见本章后面 的章节.

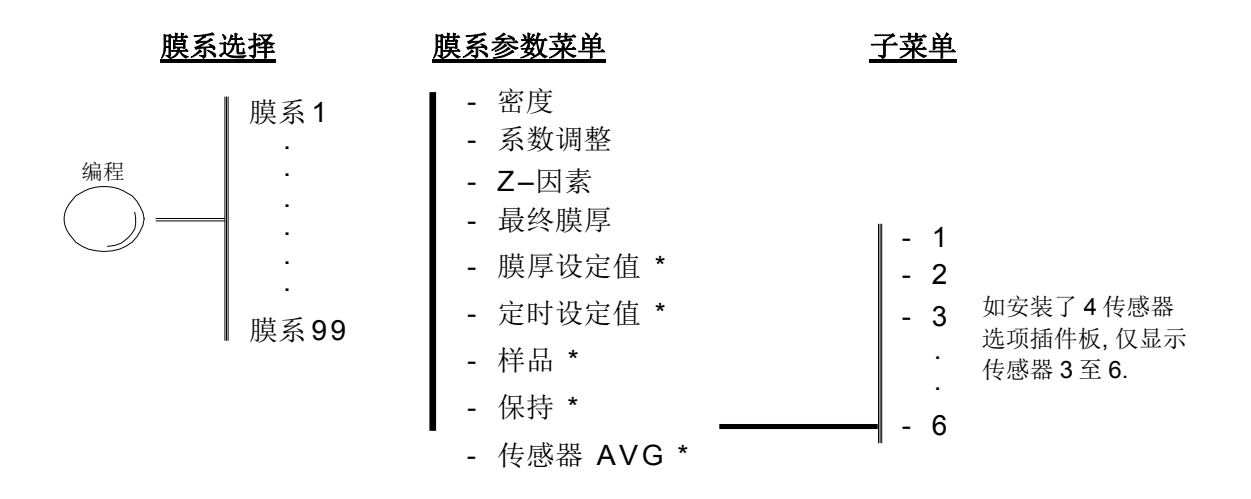

注*:* 取决于系统菜单设置*,* 标有 *\** 的项目可能不存在*.* 详见下表*.*

注*:* 可在 *SQM-160* 加上电源的同时按 *Zero-XtalLife-Shutter* 清理膜系内存*.*

# 膜系菜单

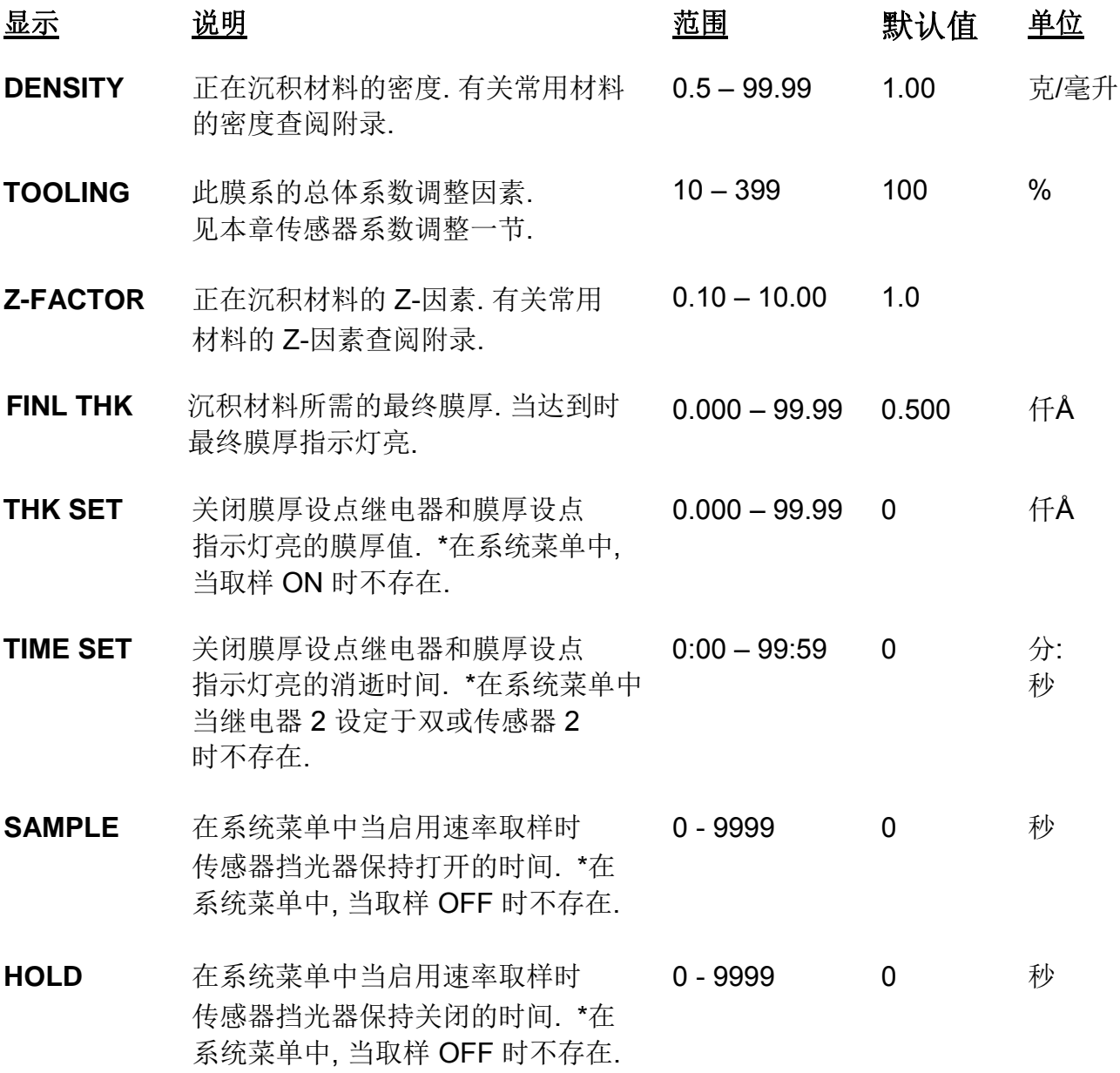

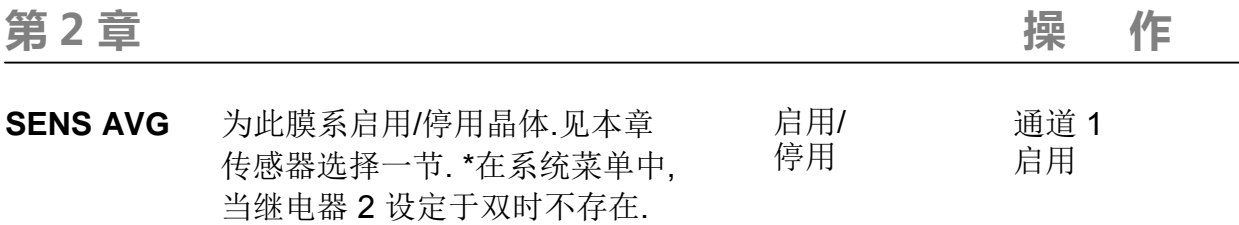

#### **2.3** 系统菜单

系统菜单设定属于 SQM-160 总体功能和真空系统设置的值. 系统菜单参数应用于全部 膜系.

- 1. 按 Program 进入编程模式.
- 2. 按 Prev 进入系统菜单.
- 3. 用 Next 和 Prev 移动通过系统参数.
- 4. 用 Control Knob 将示于显示器 2 中的参数值调整至所需的设定值.
- 5. 按 Clear 放弃更改, 回到原先的设定值.
- 6. 按下 Control Knob 或 Next 保存显示的值和移至下一个材料参数. 按 Clear 放弃 更改, 回到原先的设定值.
- 7. 按 Program 退出系统菜单, 回到常规模式.

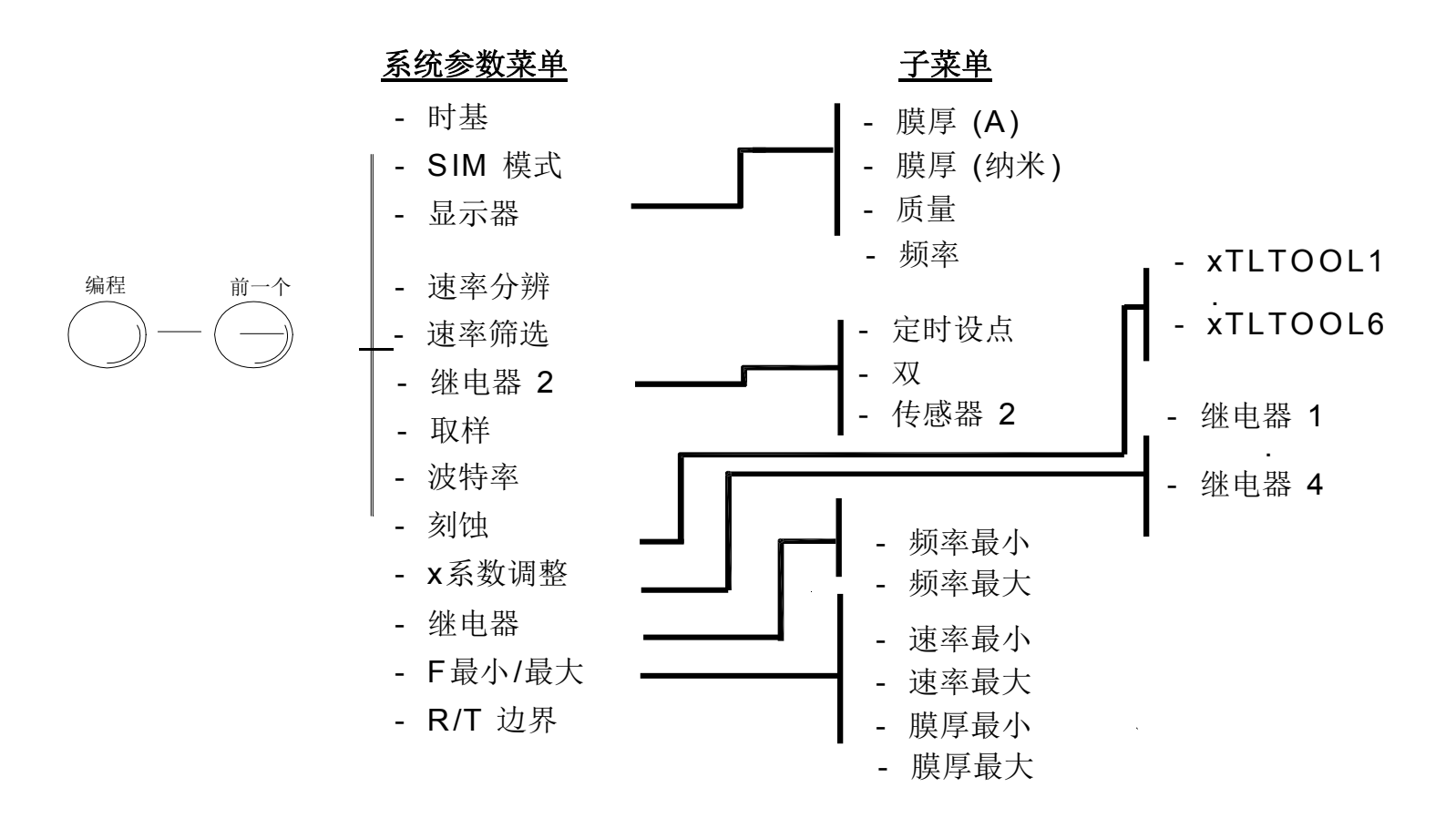

# 系统菜单

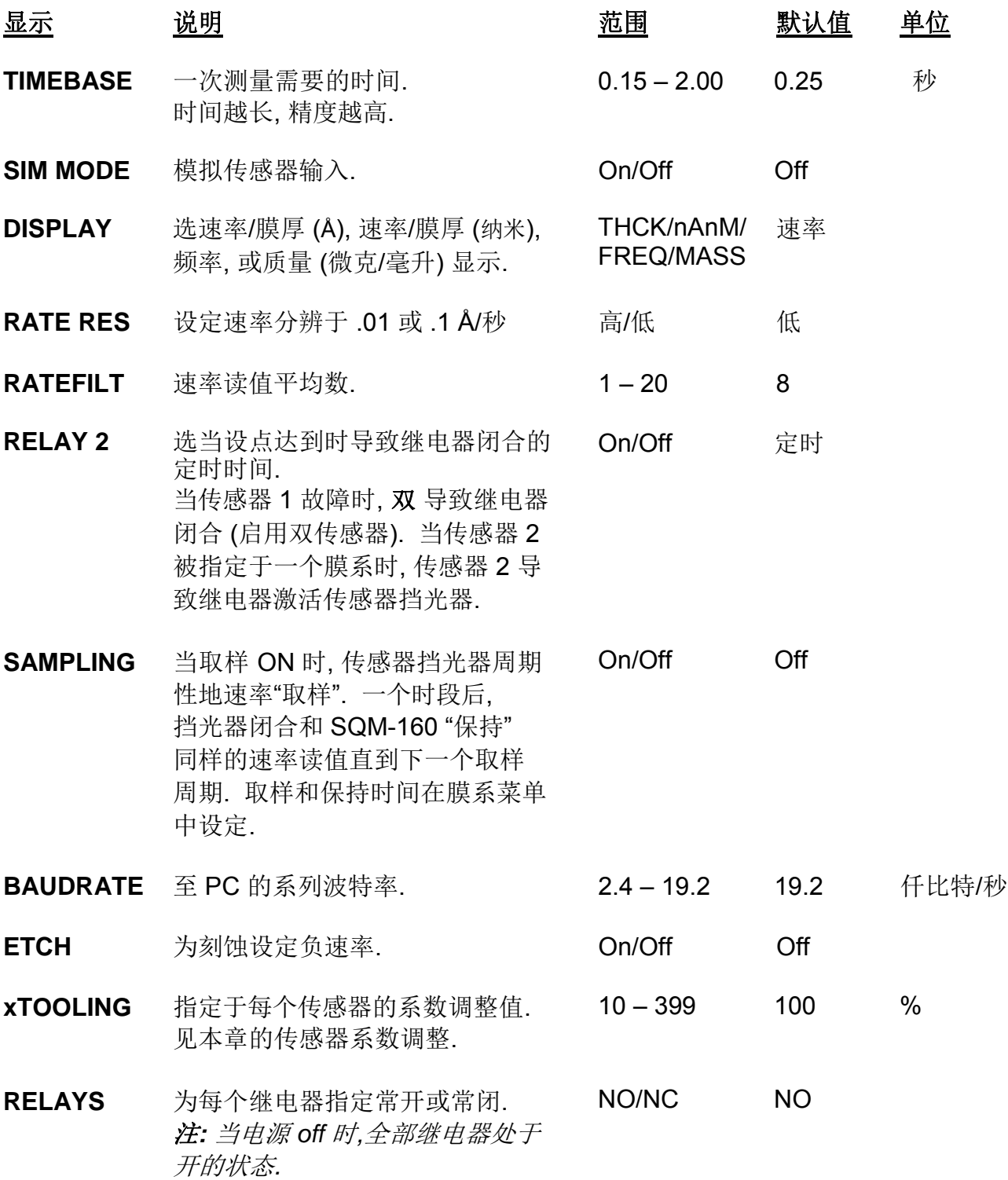

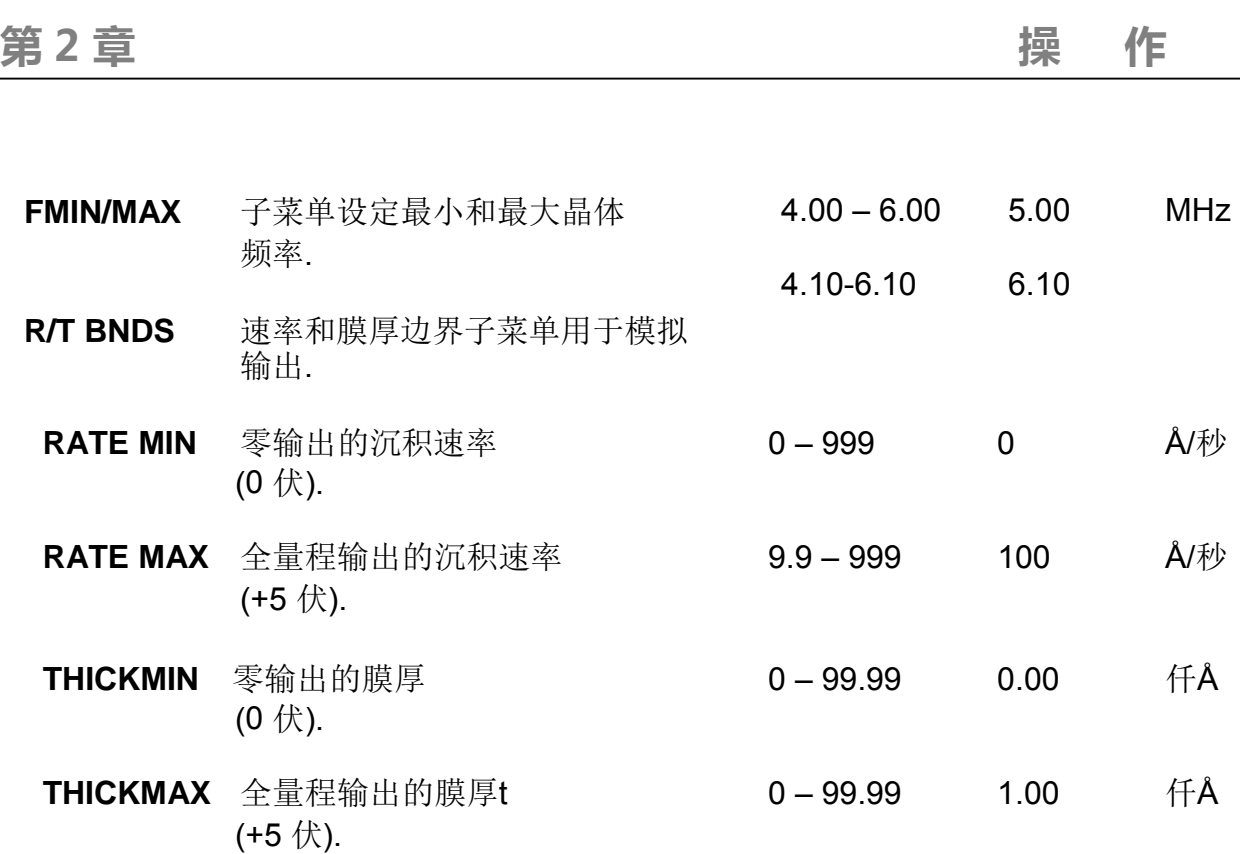

### **2.4** 传感器选择

SQM-160 标准型带有两个传感器输入. 由于添加了传感器选项插件板, 提供了 4 个附加 的传感器. 特定的传感器可指定于每个膜系, 或多个传感器可平均一个膜系. 平均选项 提供沉积面积更均匀的覆盖度, 和提供备份传感器的功能. 如指定于膜系的多个传感器中 的一个出现故障, 这个传感器将从速率/膜厚计算中自动移除.

注*:* 如在系统菜单中选继电器 *2* 双*,* 传感器 *1* 和 *2* 被设置为初级*/*次级传感器对*.* 在此情况 下*,* 传感器平均被停用*.* 有关双传感器的信息见第 *2.11* 节*.*

指定一个或多个传感器于膜系:

- 1. 按 Program 进入编程模式.
- 2. 用 Control Knob 滚动至所需的膜系 # (1-9).
- 3. 按下 Control Knob 或 Next 为所选膜系进入膜系参数.
- 4. 按 Next 直到显示 *SENS AVG*.
- 5. 用 Control Knob 滚动通过 显示器 2 中的传感器.
- 6. 按下 Control Knob 切换传感器的 on/off.

传感器状态可观察晶体状态指示灯*:*  如指示灯不亮*,* 晶体已停用*.* 如指示灯亮*,* 晶体已启用并接收到有效读值*.* 如指示灯闪*,* 晶体已启用*,* 但未接收到有效读值*.*

- 7. 继续选传感器直到晶体状态指示灯指示所需的设置.
- 8. 按 Program 退出膜系菜单, 回到常规模式.
- 9. 转动 Control Knob 顺序通过 显示器 1 上的每个传感器读值. 当单个数出现在 显示器 2 上时, 它是传感器号, 它的读值显示于显示器 1上. 当显示器 2 上出现时间 时, 显示器 1 表示全部指定传感器的平均值.

#### **2.5** 传感器频率

传感器最小/最大频率为传感石英晶体建立工作范围. 两个值均用于决定在晶体寿命模式 中显示的 % 寿命.

当传感器频率跌落至低于最小 (或高于最大) 值时, 晶体状态显示器将闪, SQM-160 指示 传感器故障.

设定传感器最小和最大频率:

- 1. 按 Program 进入编程模式.
- 2. 按 Prev 进入系统菜单.
- 3. 按 Next 直到显示 FMIN/FMAX.
- 4. 按下 Control Knob, 显示 FREQ MIN.
- 5. 调整 Control Knob 至在 显示器 2 上显示所需的最小工作频率.
- 6. 按下 Control Knob 接受最小值并显示 FREQ MAX.
- 7. 调整 Control Knob 至在 显示器 2 上显示所需的最大工作频率.
- 8. 按下 Control Knob 接受最大值.
- 9. 按 Program 退出系统菜单, 回到常规模式.

有时晶体出现意外的故障, 或在完全损坏前出现不规则的频移 (模式跳跃). 取决于材料, 晶体在典型的 5 MHz 最小前损坏. 如您发现晶体常是过早地出现故障, 设定 FREQ MIN 至高于 5 MHz 的值, 在出现故障前发出晶体寿命报警讯号.

传感器的初始值超过最大也将出现闪烁的晶体状态. 可将最大频率设定至稍高于不影响 精度的常规值.

# **2.6** 传感器系数调整

传感器系数调整用于调整传感器与被镀膜的基片之间沉积速率的差异. 它是一个将传感器 读值与真空系统匹配的经验决定值.

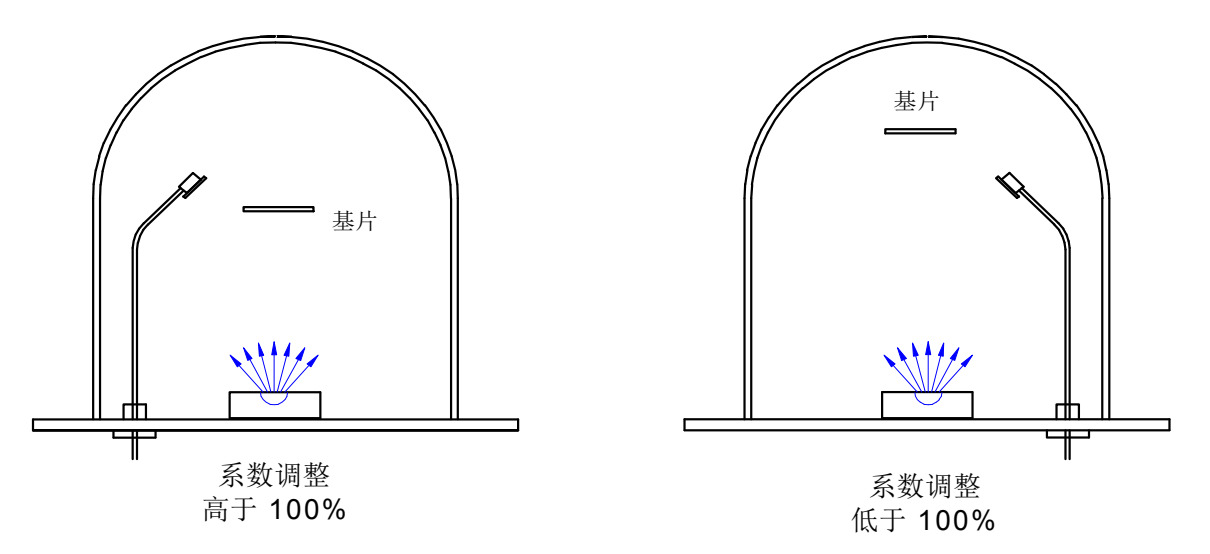

**X**系数调整 设定于系统菜单中. 为每单个传感器在平均前调整系数. 传感器的 xTooling 应用于全部膜系. 如个传感器的 xToolings 设定正确, 传感器故障将不会导致平均速率 和膜厚读值的跳跃.

调整 xTooling:

- 1. 按 Program 进入编程模式.
- 2. 按 Prev 进入系统菜单.
- 3. 按 Next 直到出现 xTOOLING, 接着按 Control Knob.
- 4. 调整 Control Knob 来设定 XTLTOOL 1 值. 按下 Control Knob 保存这个值并移动 至 XTLTOOL 2.
- 5. 为每个安装的传感器重复第 4 步.
- 6. 按 Program 退出系统菜单, 回到常规模式.

膜系系数调整设定于膜系菜单中, 和将平均速率和膜厚应用于指定那个膜系的全部传感器. 膜系系数调整是膜系特定值, 很少使用.

#### **2.7** 显示单位

SQM-160 可用若干不同的单位显示晶体测量值. 选测量单位:

- 1. 按 Program 进入编程模式.
- 2. 按 Prev 进入系统菜单.
- 3. 按 Next 直到出现 DSP......
- 4. 左右转动 Control Knob, 选所需的显示模式: THCK – 速率 (A/秒), 膜厚 (仟A) nAnM – 速率 (纳米/秒), 膜厚 (微米) MASS – 速率(纳克/毫升/秒), 膜厚 (纳克) FREQ – 频率(Hz)
	- 注*:* 当选纳米时*,* 速率与膜厚的显示之间出现一个小的 *"n".* 当选质量时*,* 速率 与膜厚的显示之间出现一个小的 *"m".*
- 5. 按下 Control Knob 接受您的选择.
- 6. 按 Program 退出系统菜单, 回到常规模式.

#### **2.8** 晶体寿命

SQM-160 基于在系统菜单中设定的 FMin/Max 值计算剩余的晶体寿命 (见第 2.5 节).

为显示用于当前工作膜系的传感器的剩余寿命:

- 1. 按面板上控制部分的 Xtal Life 键.
- 2. 传感器显示于 显示器 1 上和 % 剩余寿命显示于 显示器 2 上.
- 3. 转动 Control Knob 显示为这个膜系工作的其它传感器的%寿命.
- 4. 再次按 Xtal Life 回到正常的 速率/膜厚, 或频率显示.
- 注*:* 在显示晶体寿命时*,* 不能进入编程模式*.*

# **2.9** 膜厚置零

在开始每个膜系沉积前, 可能要求您将 SQM-160 的膜厚值置零. 膜厚值置零的顺序:

1. 按面板上控制部分的 Zero 键.

除了将膜厚值置零外*,* 按置零键还有下列作用*:*

- *1.* 定时显示复位到它的编程值*,* 并开始计时*.*
- *2.* 膜厚设点和定时继电器开启*.*
- *3.* 定时设点*,* 膜厚设点*,* 和最终膜厚指示灯 *off.*

### **2.10** 挡光器操作

SQM-160 挡光器键控制一个常规连接至源挡光器的继电器.

为开启或闭合挡光器继电器:

1. 按面板上控制部分的 Shutter 键.

开启或闭合指示灯亮 表示挡光器的状态*.*

注*:* 如在系统菜单中将继电器 *2* 设定于传感器 *2,* 挡光器键*/*继电器的动作稍有改变*.*  在这个情况下*,* 仅当传感器 *1* 被指定于工作膜系时挡光器继电器才动作*.* 如传感器 *2* 被指定于工作膜系*,* 继电器 *2* 将改为闭合*.*

#### **2.11** 双传感器

为防止初级传感器发生故障, 双挡光传感器提供一个备份 (二级) 传感器. 在系统菜单中 将继电器 2 编程于双传感器, 当传感器 1 停止读值或变得不稳定时, SQM-160 将自动 切换至传感器 2.

将 SQM-160 编程于双传感器:

- 1. 按 Program 进入编程模式.
- 2. 按 Prev 进入系统菜单.
- 3. 按 Next 直到出现 RELAY 2.
- 4. 向右转动 Control Knob 选双传感器功能.
- 5. 按下 Control Knob 接受这个值.
- 6. 按 Program 退出系统菜单, 回到常规模式.
- 7. 在膜系菜单中, 仅传感器 1 指定于膜系. 内部自动指定备用传感器 2.

注*:* 继电器 *2* 是多功能继电器*.* 它可编程于双传感器挡光器*,* 或编程于当时间已消逝即 闭合*,* 或作为传感器 *2* 的挡光器继电器*.* 继电器 *2* 的其它功能在第 *2.10* 和 *2.13* 节中讨论*.*

#### **2.12** 速率取样

在速率取样模式中, 为 "取样" 过程速率, SQM-160 打开传感器挡光器一个固定时段, 然后 关闭挡光器并在固定时段内 "保持" 最后的速率读值. 在挡光器关闭的时段内 (保持模式), SQM-160 基于最后的取样速率计算膜厚.

注*:* 速率取样在高沉积率的过程中可大大地扩展晶体的寿命*.* 然而*,* 除非过程非常稳定*,*  在保持模式中的膜厚计算可能不正确*.* 如在沉积过程中速率变化*,* 不要剩余速率取样*.*

为速率取样编程 SQM-160 的顺序:

- 1. 按 Program 进入编程模式.
- 2. 按 Prev 进入系统菜单.
- 3. 按 Next 直到出现 SAMPLING.
- 4. 向右转动 Control Knob 将速率取样 ON. 按下 Control Knob 接受这个值.
- 5. 按 Program 退出系统菜单, 回到常规模式.
- 6. 按 Program 重新进入编程模式.
- 7. 用 Control Knob 滚动至所需的膜系 # (1-9), 接着按下 Control Knob 或 Next 为所选 的膜系进入膜系参数菜单.
- 8. 按 Next 直到出现 SAMPLE.
- 9. 用 Control Knob 设定取样的时间周期. 按下 Control Knob 接受取样值和显示 HOLD.
- 10. 用 Control Knob 设定保持的时间周期. 按下 Control Knob 接受保持值.
- 11. 按 Program 退出系统菜单, 回到常规模式.

注*:* 速率取样继电器是一个双功能继电器*.* 它可编程于取样速率或当达到编程的膜厚时 关闭*.* 第 *2.14* 节讨论膜厚设点功能*.* 有关继电器接线参照附录 *C.*

## **2.13** 定时设点

定时设点提供有关方便的途径为定时的事例发出讯号. 经过预编程的时间周期后, 当按置零键时, 定时设点关闭继电器.

编程定时设点的顺序:

- 1. 按 Program 进入编程模式.
- 2. 按 Prev 进入系统菜单.
- 3. 按 Next 直到出现 RELAY 2.
- 4. 向右转动 Control Knob 选 TIME. 按下 Control Knob 接受这个值.
- 5. 按 Program 退出系统菜单, 回到常规模式.
- 6. 按 Program 重新进入编程模式.
- 7. 用 Control Knob 滚动至所需的膜系 # (1-9), 然后按下 Control Knob 或 Next 为所选 膜系进入膜系参数菜单.
- 8. 按 Next 直到出现 TIME SET.
- 9. 用 Control Knob 设定定时设点. 按下 Control Knob 接受这个值.
- 10. 按 Program 退出膜系菜单, 回到常规模式.

按 Zero 打开继电器和开始定时设点计数. 当时间达到零时, 定时 SP 指示灯亮和继电器 关闭.

注*:* 继电器 *2* 是多功能继电器*.* 它零编程于双传感器挡光器*,* 或当编程时间消逝时关闭*,* 或 作为传感器 *2* 的挡光器继电器*.* 第 *2.10* 和 *2.11* 节讨论继电器 *2* 的其它功能*.*

# **2.14** 膜厚设点

当达到编程的膜厚时, 膜厚设点关闭继电器. 这个设点与最终膜厚无关, 它始终关闭 源挡光器.

编程膜厚设点的顺序:

- 1. 按 Program 进入编程模式.
- 2. 按 Prev 进入系统菜单.
- 3. 按 Next 直到出现 SAMPLING.
- 4. 向右转动 Control Knob OFF 取样功能. 按下 Control Knob 接受这个值.
- 5. 按 Program 退出系统菜单, 回到常规模式.
- 6. 按 Program 重新进入编程模式.
- 7. 用 Control Knob 滚动至所需的膜系 # (1-9), 然后按下 Control Knob 或 Next 为所选 膜系进入膜系参数菜单.
- 8. 按 Next 直到出现 THK SET, 非 FINL THK.
- 9. 用 Control Knob 设定膜厚设点. 按下 Control Knob 接受这个值.
- 10. 按 Program 退出膜系菜单, 回到常规模式.

当达到膜厚设点时, 膜厚设点指示灯亮和继电器关闭. 可用置零键打开继电器在任何时候 置零膜厚.

注*:* 膜厚设点继电器是双功能继电器*.* 它可编程于指示膜厚*,* 或为速率取样控制传感器 挡光器*.* 第 *2.12* 节讨论速率取样功能*.* 有关继电器接线参阅附录 *C.*

# **2.15** 模拟模式

在模拟模式中, SQM-160 模拟连接的传感器. 它是熟悉 SQM-160 面板控制和编程的 简易的途径. 您可打开/关闭挡光器模拟沉积, 置零读值, 和显示晶体寿命. 您还可测试 定时和膜厚设点继电器和指示灯.

进入模拟模式的顺序:

- 1. 按 Program 进入编程模式.
- 2. 按 Prev 进入系统菜单.
- 3. 按 Next 直到出现 SIM MODE.
- 4. 向左或向右转动 Control Knob 启用或停用模拟模式.
- 5. 按下 Control Knob 接受这个值.
- 6. 按 Program 退出系统菜单, 回到常规模式.

#### **2.16** 继电器操作

SQM-160 的 4 个继电器是单极, 常开 (1FormA) 继电器. 然而, 每个继电器可编程于在 SQM-160 运行过程中常开或常闭. 重要的是当 SQM-160 电源 off 或停电时全部继电器 将打开. 有关继电器接线参阅附录 C.

设定继电器工作模式:

- 1. 按 Program 进入编程模式.
- 2. 按 Prev 进入系统菜单.
- 3. 按 Next 直到出现 RELAYS.
- 4. 向左或向右转动 Control Knob 选 NO (常开) 或 NC (常闭). 按下 Control Knob 接受这个值.
- 5. 为每个安装的传感器重复第 4 步.
- 6. 按 Program 退出系统菜单, 回到常规模式.

# **2.17** 模拟输出配置

SQM-160 模拟输出必须设定于将与速率或膜厚输出连接的设备匹配.

在系统菜单中设置模拟输出的顺序:

- 1. 按 Program 进入编程模式.
- 2. 按 Prev 进入系统菜单.
- 3. 用 Next 移动通过系统参数直到出现 R/T BNDS.
- 4. 按下 Control Knob 显示 RATE MIN.
- 5. 将 Control Knob 调整至 0 伏输出所需的速率.
- 6. 按下 Control Knob 保存这个值和显示 RATE MAX 设定值.
- 7. 将 Control Knob 调整至 5 伏输出所需的速率.
- 8. 按下 Control Knob保存这个值和显示 THICK MIN 设定值.
- 9. 重复第 5-8 步, 调整膜厚输出值.
- 10. 按 Program 退出系统菜单, 回到常规模式.

有关设定 SQM-160 系统参数的更多信息, 参见第 2 章中的系统菜单.

#### **2.18** 故障查找

SQM-160 的大多数问题由晶体损坏或不正确的膜系设置. 按下面的顺序鉴别和纠正 常见的问题.

#### 传感器无读值**,** 或读值不稳定**:**

首先, 更换石英晶体. 有时候晶体出现未预期的故障, 或在总体故障前出现不稳定的频移 (模式跃迁). 取决于材料, 晶体故障一般出现在 5 MHz 低限前. 如发现晶体经常提前损坏, 可将最小频率设定值高于 5 MHz.

核查传感器, 振荡器和电缆接线是否按第 1.4 节所示连接.

下一步, 在系统菜单中, 确保 Sim Mode 为 OFF, Dsp Freq 为 ON, 和 F Min/Max 正确设定 (典型的最小频率=5.0 MHz, 最大频率=6.0 MHz).

FMIN: FMAX:

在膜系菜单中, 确保 Sens Avg 按第 2.4 节所述设定于正确的输入. 当输入选定时, 它的指示灯应亮 (晶体 OK) 或闪 (晶体损坏). 记录指示灯的状态 (on/off/闪) 于下:

INPUT 1: INPUT 2:

无沉积时, 观察每个工作晶体的频率显示. 频率值应稳定在, 比方说 1Hz..

FREQ 1: FREQ 2:

如传感器读值超出频率限值: 更换晶体, 或重新编程 Freq Min/Max 值.

如传感器读值为零或不稳定: 重新检查从传感器至 SQM-160 的接线, 并核实 SQM-160 的正确接地. 尤其要检查石英晶体是否妥善地座入传感器头内. 尝试不同的 SQM-160 传感器输入. 如两个 SQM-160 输入极为零或不稳定读值, 则问题几乎肯定在于接 线或传感器本身.

如问题未纠正: 参阅第 1.4 节, 从外振荡器模件断开 6" BNC 电缆. 随每个振荡器提供的 5.5 MHz 测试晶体和 BNC 桶式适配件. 连接测试晶体至振荡器传感器连接件. 显示器 应读出约 5.5 MHz, 很稳定. 如否, 请与 Sigma Instruments 公司的技术支持部门取得联 系. 测试全部 SQM-160 输入.

FREQ 1: FREQ 2:

当频率读值稳定时, 开始沉积过程. 当材料沉积在晶体上时, 频率读值应稳定下降. 如否, 检查源是否存在不稳定输出. 还要确保传感器不要太靠近蒸发源 (尤其在溅射过程中).

#### 不正确的速率或膜厚测量**:**

首先完成第 2.14 节中的顺序确保精确的频率读值.

如第 2.6 节中所述设定系统菜单 x系数调整. 对于每个材料, 不正确的 x系数调整值将导 致低或高的速率/膜厚值.

一旦系统菜单 x系数调整已设定, 设定膜系菜单中的系数调整于 100 除非您肯定对于特定 的膜系需要另一个值.

核实密度和 Z-因素值与附录中的材料参数表匹配. 如该材料未列出, 可查材料手册. 在速率/膜厚计算中密度有重要的作用.

当晶体有镀层时, Z-因素校正应力. 如晶体在使用过程中精度下降, 验证 Z-因素. Z-因素与 声阻之间的关系在材料附录中讨论.

# **3.0** 机架安装

全机架扩展选件 (PN 900-008) 安装单台 SQM-160 于全宽度 19" 机架空间中. 按下述步骤 安装扩展件和 SQM-160:

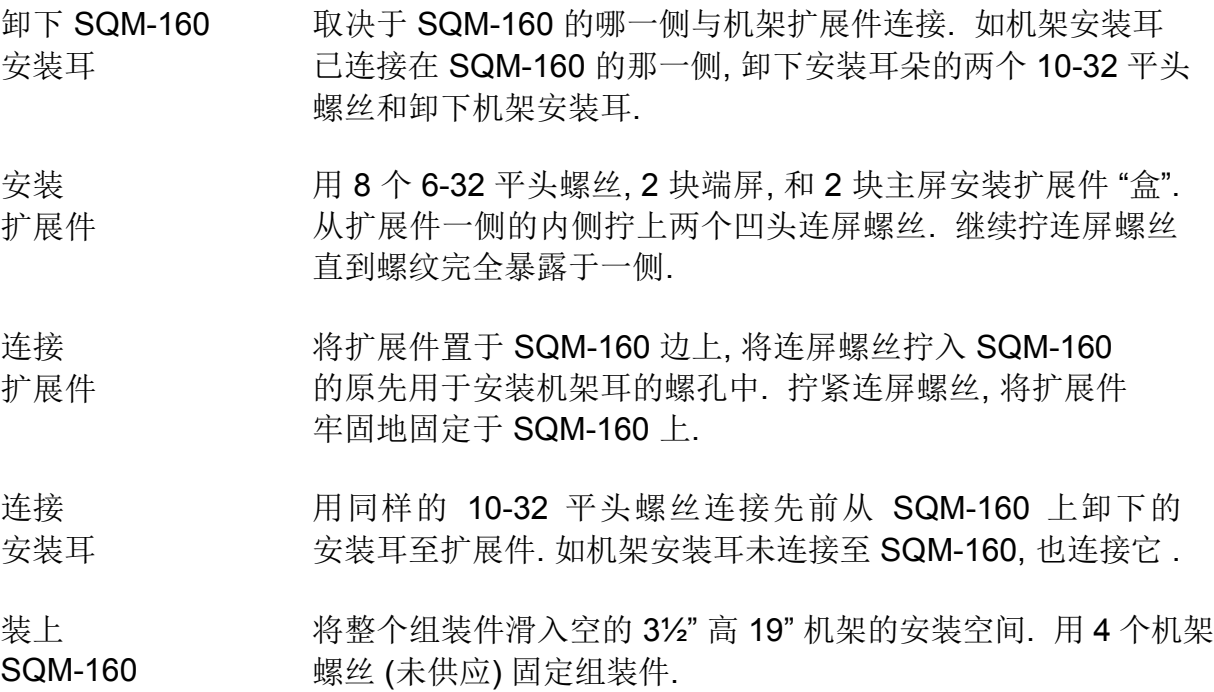

半机架适配套件 (PN 900-014) 安装一台 SQM-160 与另一台高 3½" 的仪器. 它包含两个 机架安装耳和一个小的适配件托架. 将一个机架安装耳安装在 SQM-160 上, 将另一个 安装在第二台仪器上. 用适配件托架连接两台仪器.

如需并排连接两台 SQM-160, 请与 INFICON 联系取得最好的安装方法.
# **4.0** 维护

 $\underline{\mathbf{\mathscr{B}}}\underline{\mathsf{f}}$ : SQM-160 内无调整或用户维修的部件. 如需维护或维修, 请联系:

**INFICON** Two Technology Place East Syracuse, New York 13057 USA 电话 +1.315.434.1100 传真 +1.315.437.3803

# **4.1** 清洗

用软布, 沾水或中性清洗剂, 清洗外表面.

# **A.** 材料参数

下表中, \*星号用于表示未知的材料 Z 因素. 材料表后面是确定 Z 因素的经验方法.

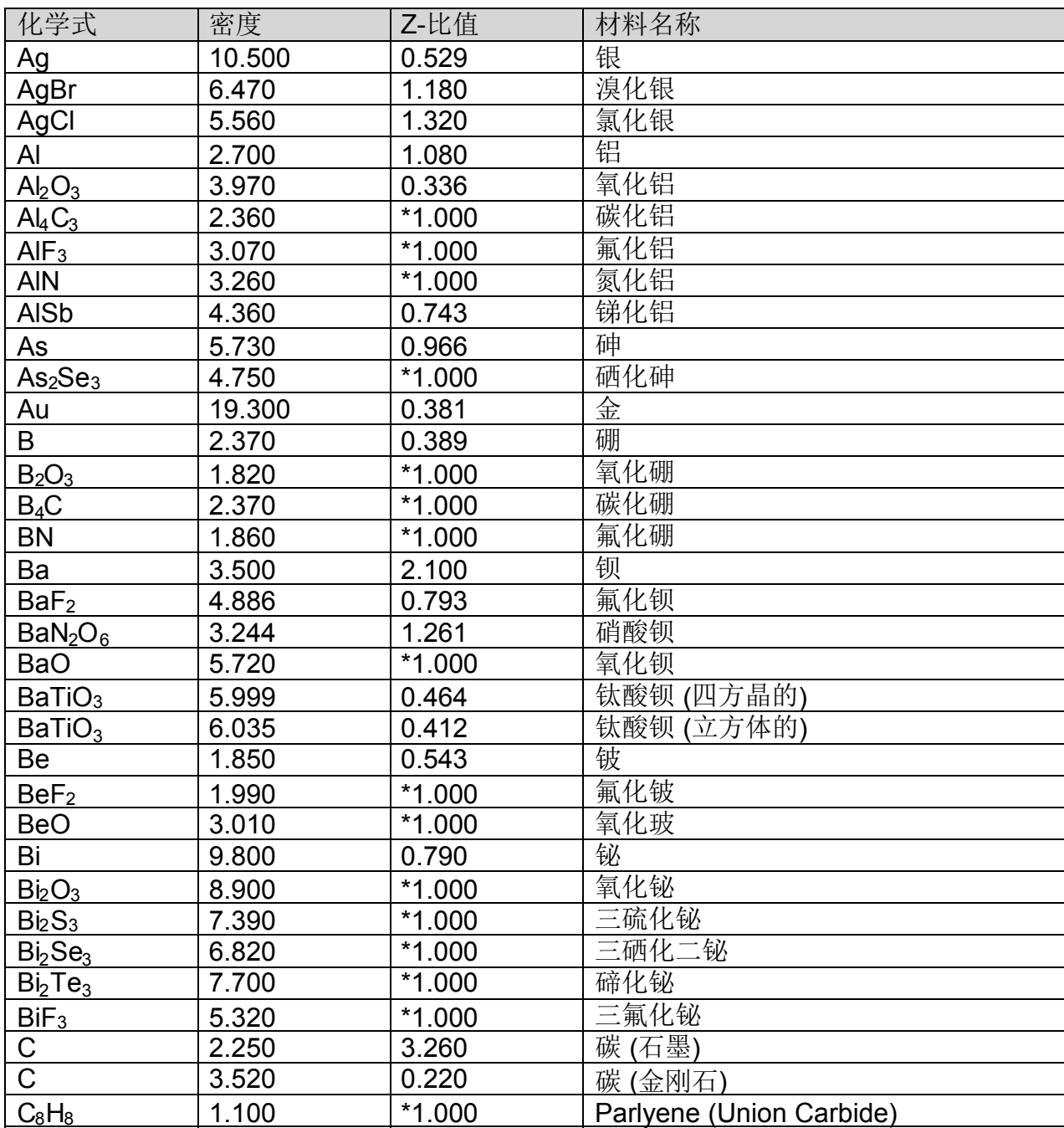

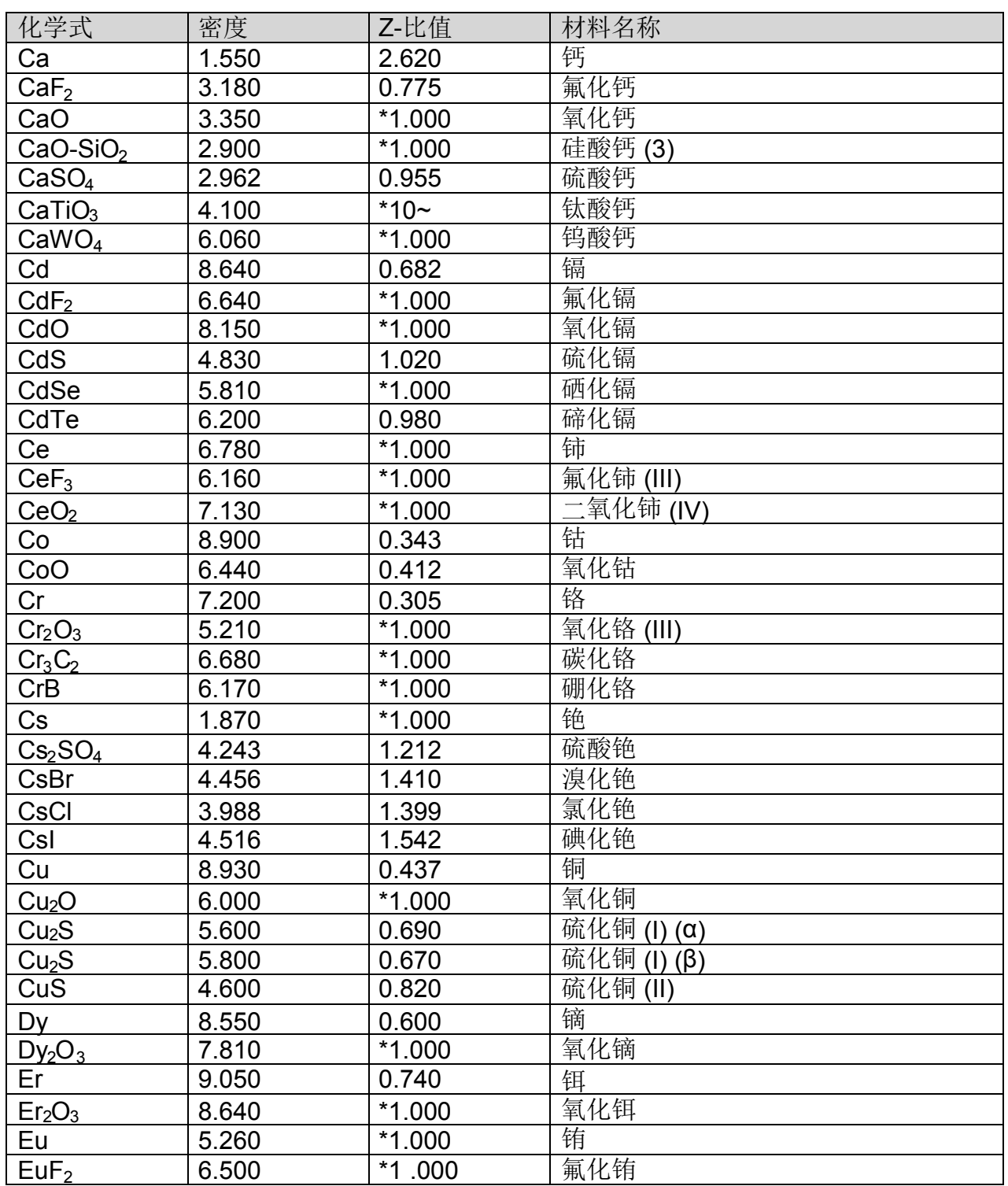

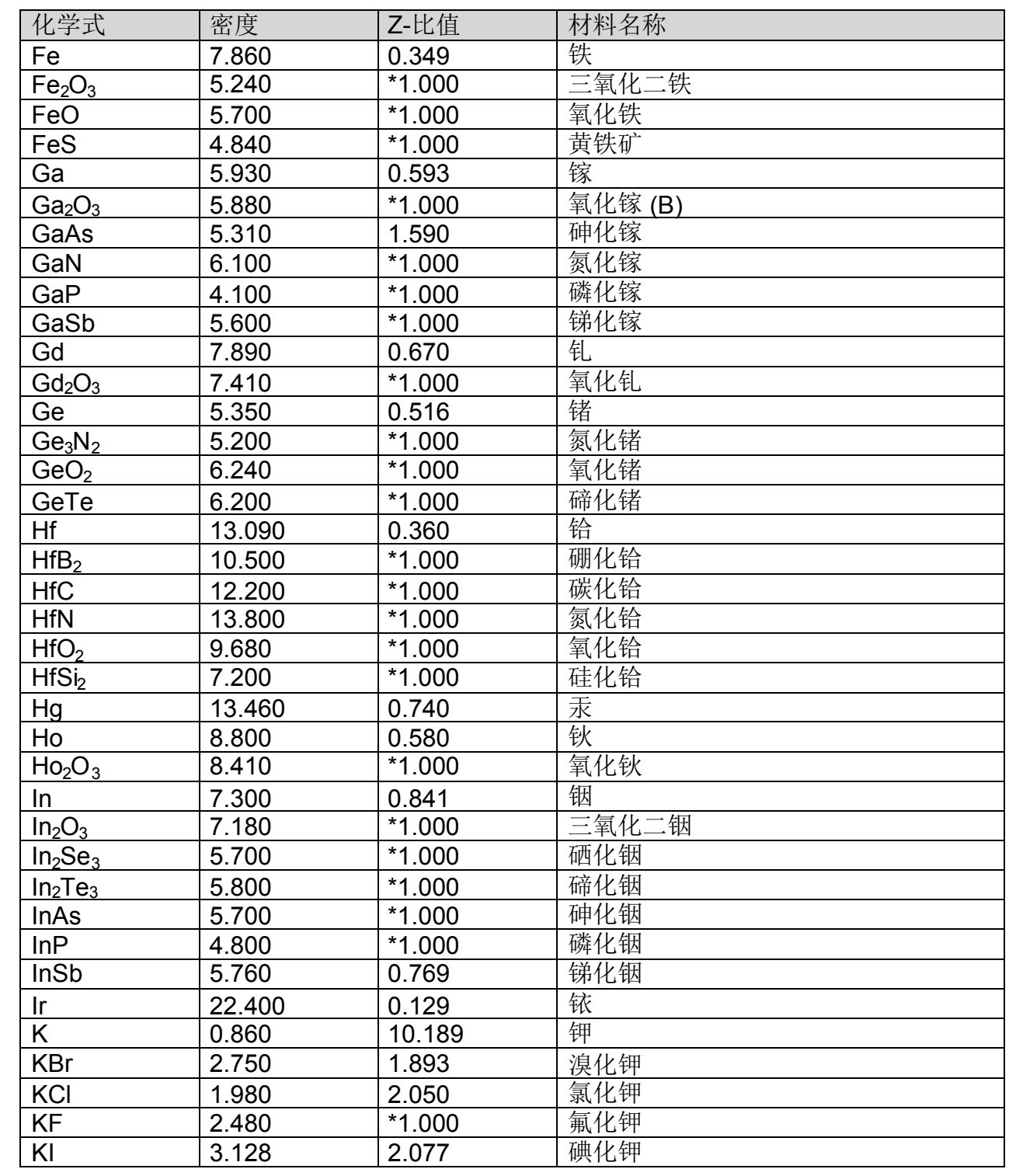

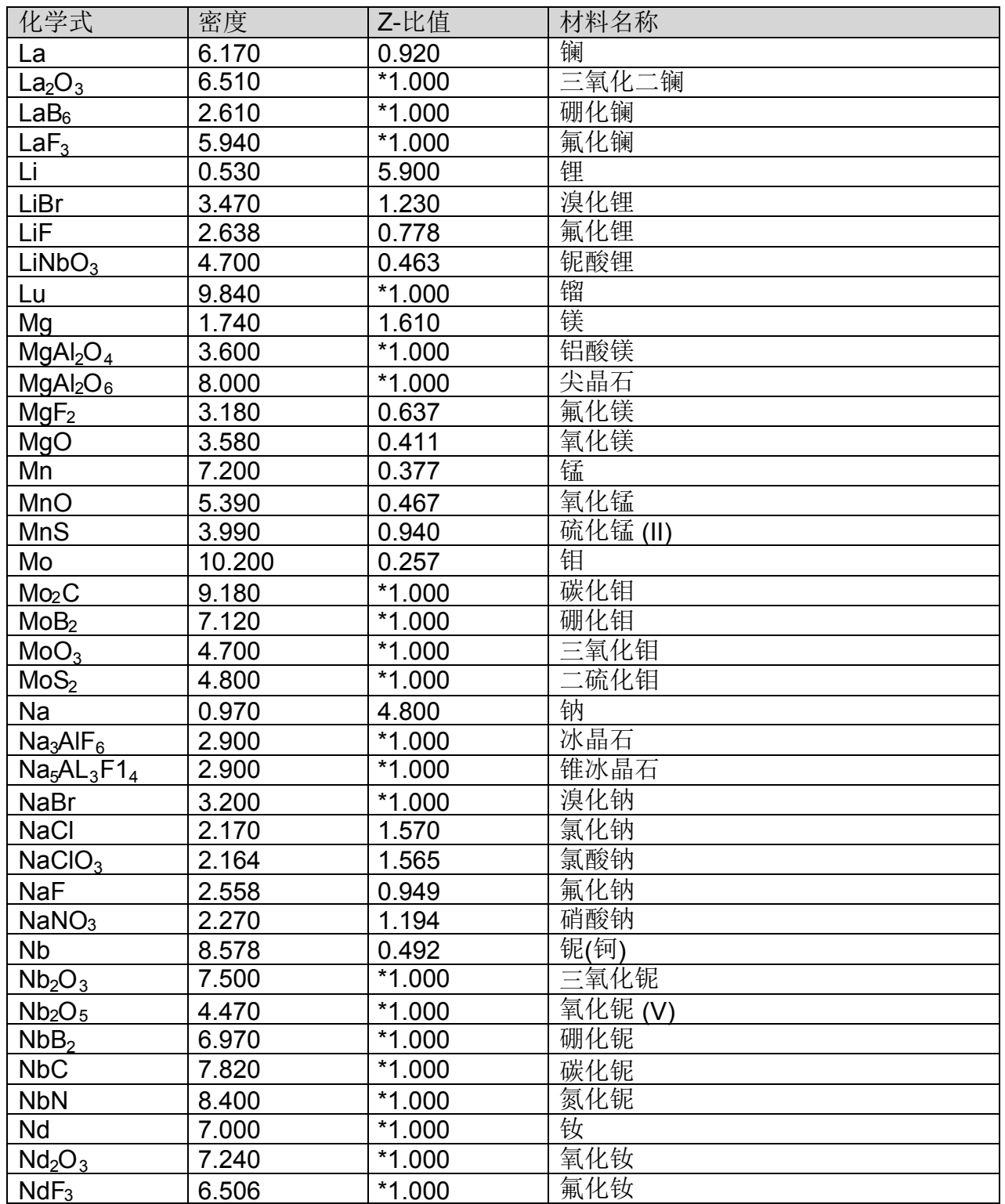

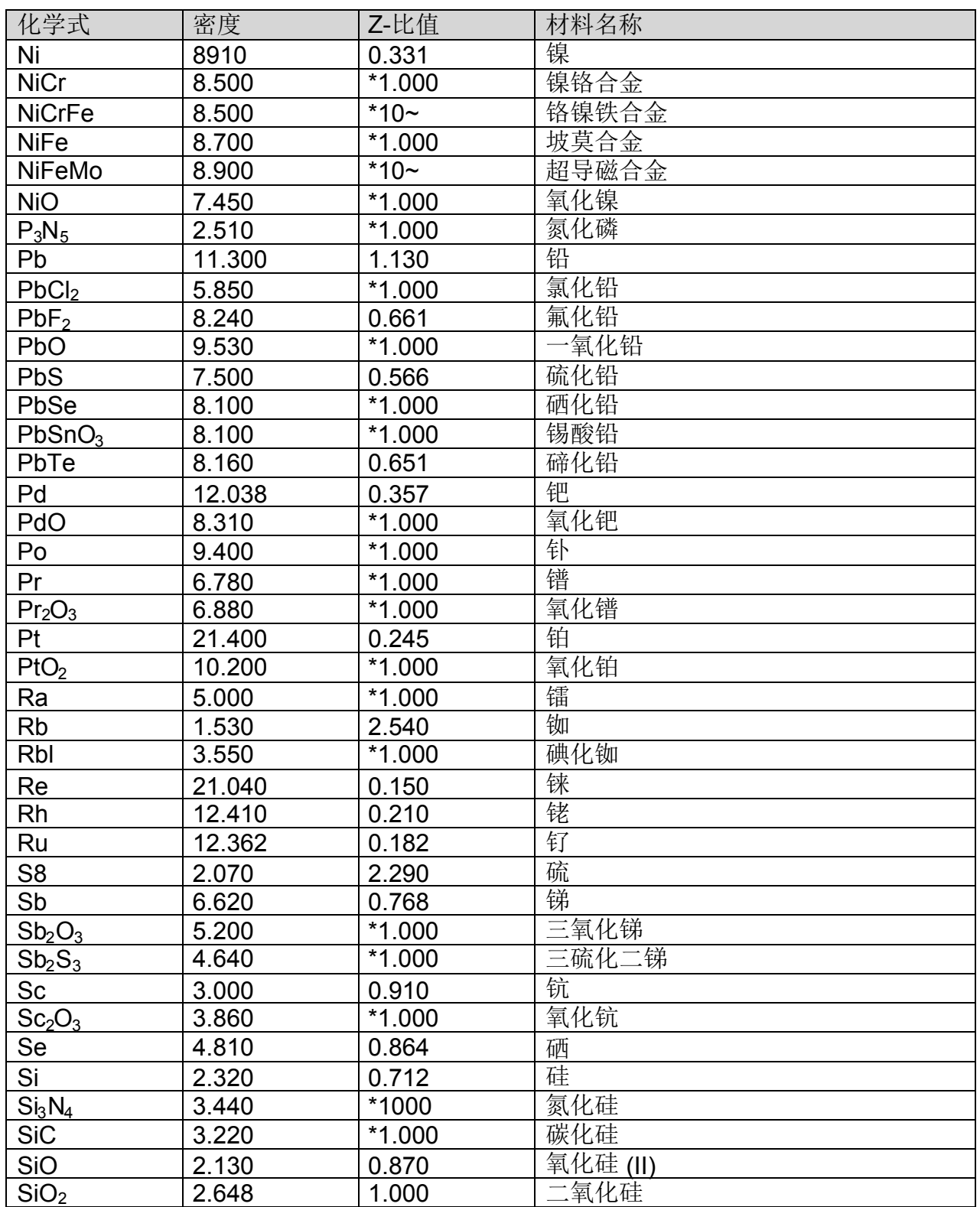

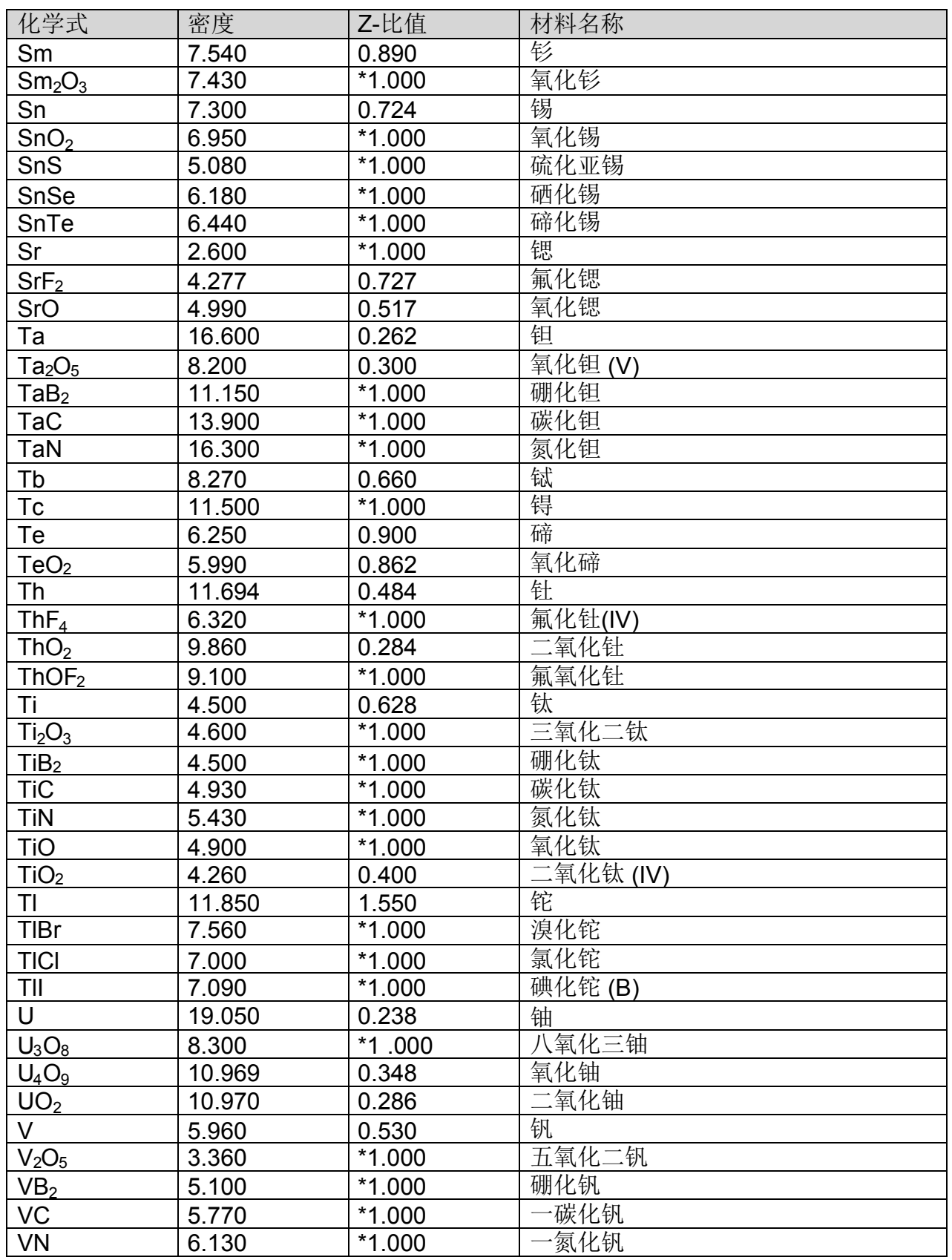

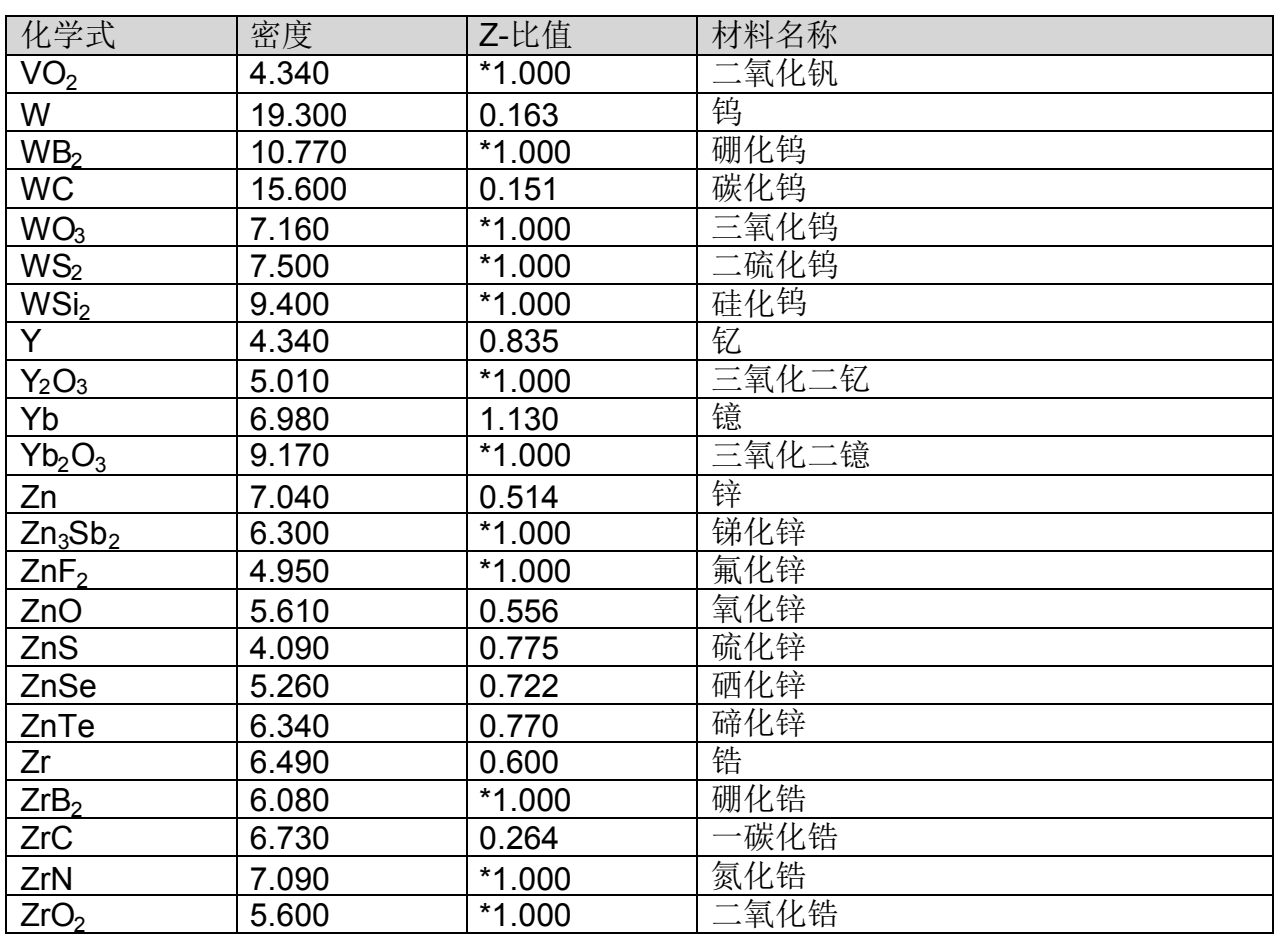

Z-因素用于匹配沉积材料与传感器晶体石英材料的声学特性.

## Z-因素 =  $Z_q / Z_m$

例, 金的声阻 Zm = 23.18, 这样:

### 金的 Z-因素 = 8.83 / 23.18 = .381

可是, 许多材料无立即可提供的 Z 因素. 可用下面的经验方法计算 Z 因素:

1. 材料沉积直至晶体寿命接近 50%, 或接近寿命的终点, 选用快的.

- 2. 将新的基片置于石英传感器的邻近.
- 3. 将 QCM 密度设定于校准值; 系数调整至 100%. 膜厚置零.
- 4. 在基片上沉积约 1000 至 5000 Å 的材料.
- 5. 使用表面光度仪或干涉仪测量基片的实际膜厚.
- 6. 调整仪器的 Z 因素直至显示正确的膜厚值.

另一个变通方法是改变晶体频率. 对于一个具有 90% 寿命的晶体, 误差是可忽略的, 因为与实际的 Z 因素相比, 编程的误差更大.

## **B.** 技术规范

### 测量

传感器数量 传感器频率范围 参考频率精度 参考频率稳定度 膜厚显示分辨率 频率分辨率\* 速率分辨率\* 膜厚分辨率\*

\*密度 = 1, 周期 = 4 读值/秒 (标准.) 10 读值/秒(高分辨)

### 膜系参数

贮存膜系数 密度 系数调整 Z-因素 最终膜厚 膜厚设点 定时设点 取样/保持 传感器平均

### 系统参数

测量周期 模拟模式 频率模式 速率分辨 测量筛选 双晶体 1/2 速率取样 RS-232 波特率 刻蚀模式 晶体系数调整 1-6 晶体故障 最小/最大 2 标准, 4 附加可选 4.0 MHz 至 6.0 MHz .002% +/- 2ppm (总, 0 至 50°C) 1 Å +/- 0.12 Hz (标准), +/- 0.03 Hz (高分辨) 0.60 Å/秒 (标准), 0.037 Å/秒 (高分辨) 0.15 Å (标准), 0.037 Å (高分辨)

99 0.5 – 99.99 克/毫升  $10 - 399 %$  $0.10 - 10.00$  $0.000 - 99.99$  什Å 0.000 – 99.99 仟Å 0:00 – 99:59 分:秒 0-9999 秒 安装传感器的任何组合

.15 至 2 秒 On/Off On/Off .01/.1 Å/秒 1 至 20 读值 On/Off On/Off 2.4/4.8/9.6/19.2 仟比特/秒 On/Off 10-399 % 4.0 至 6.0 MHz / 4.1 至 6.1 MHz

### 数字 **I/O**

数字输入 功能

## 输入额定值

继电器输出 功能

继电器额定值

## 一般技术规范

供电电源

功耗 工作环境

贮存环境 机架尺寸 (高x宽x深) 重量

## 4

开挡光器 关挡光器 膜厚置零 定时置零 5 伏直流, 无绝缘

## 4

挡光器 取样/保持 或 膜厚设点 双传感器挡光器 或 定时设点 晶体故障 30 伏均方根或 30 伏直流, 2 安最大

100-120/200-240~, ±10% 标称 50/60 Hz 20 瓦 0°C 至 50°C 0 至 80% 相对湿度 非凝聚 0 至 2,000 米 仅室内使用 等级 1 设备 (接地型) 适合于连续运行 一般保护 (无对有害性潮气侵入 的保护) 污染等级 2 安装 (过电压) 类型Ⅱ 对暂态过电压

-40°C 至 70°C 88.5 毫米 x 212.7 毫米 x 196.9 毫米 2.7 公斤 (6 磅)

# **C. I/O** 连接件

仪器包含 15-脚插座型 D-sub 连接件, 用于将数字 I/O 连接至 SQM-160 继电器 I/O 连接件. 下图表示连接件焊接侧的接脚分配.

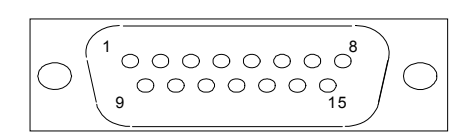

## 继电器 **I/O** 连接件后视图

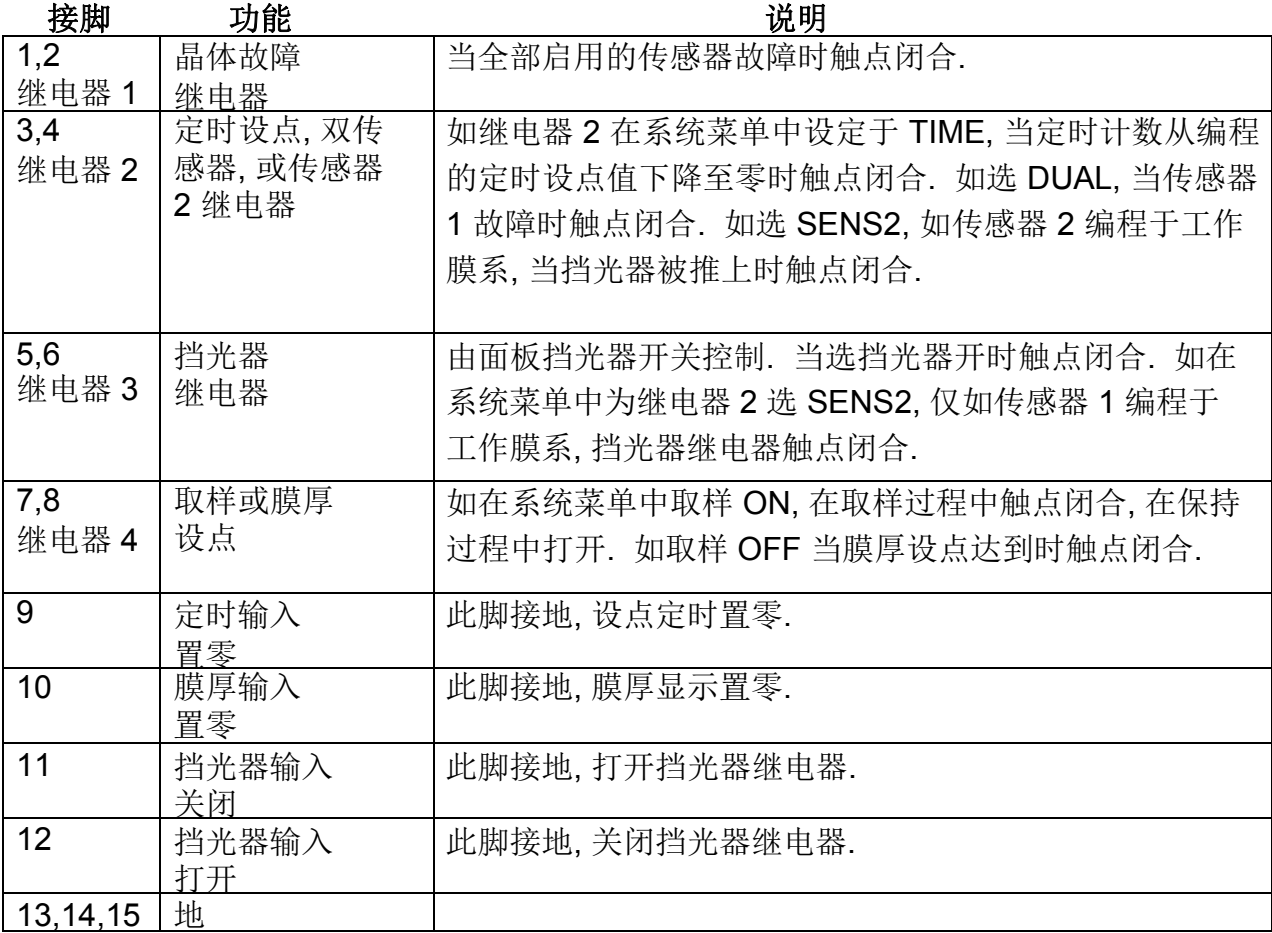

**警告**: 输入未绝缘! 施加的电压值必须限于对地为 0 与 +5 伏之间.

*警告***: 输出继电器额定值为 30 伏根均方或 30 伏直流, 最大 2 安. 应提供正确的保险丝** 保护和足够的接线绝缘和分离, 确保不超过这些限值.

# **C.** 通讯

与计算机的通讯通过 RS-232, 或可选 USB 或以太网. RS-232 要求标准的 9-芯 直通电缆.

用 USB 通讯, 首先安装提供在 CD-ROM 上的 SQM-160 通讯程序. 当 SQM-160 连接 USB 端口时, Windows 操作系统将自动发现和安装它.

用以太网通讯, SQM-160 带有固定的 TC/IP 地址 192.168.1.200. 此地址可用 CD-ROM 上的 Dgdiscvr 程序更改. 要更改 IP 地址:

运行 dgdiscvr.exe 和找到仪器 (约需 1 分钟, 单击刷新) 双击仪器 (应被点亮) 键入用户名: **root** 和口令: **dbps** 单击 登录 单击配置, 网络和设定 1 – 更改 IP=192.168.1.200 为您的新 IP 地址. 单击应用, 然后登出.

## **SQM-160** 通讯

这个 Windows 程序允许您设定膜系参数和名称, 将它们下载至 SQM-160 上, 和从仪器收集数据. 数据可图形化, 也可保存为电子数据表格式.

## **SQM-160** 通讯协议

SQM-160 通过基于 ASCII 的协议与主计算机通讯. 仪器默认值 19200 波特, 8 数据位, 和无奇偶校验. 在 SQM-160 的系统菜单中可更换波特率, 但始终是 8 数据位, 和无 奇偶校验.

基本协议为:

<同步字符> <长度字符> <1 至 n 个数据字符> <CRC1><CRC2>

一旦向 SQM-160 发送一个有效指令, 回复一个应答. 信息包的结构是相同的有指令 和应答. 在应答中, 第一个字符是应答状态. 这些列于下表中.

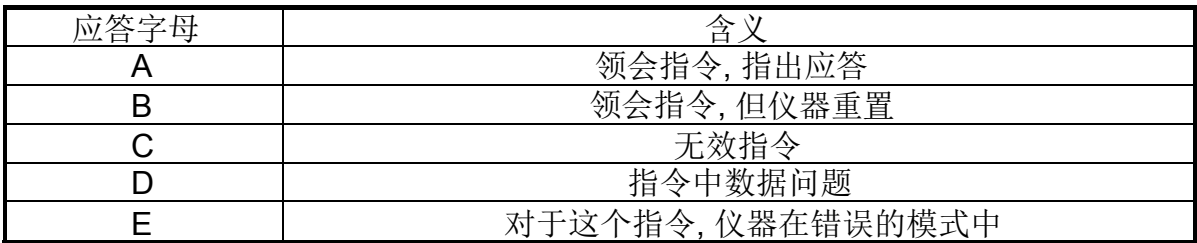

同步字符是一个惊叹号 ''. 任何时候收到这个字符, 为这个信息包通讯将重置. 接着 同步字符的是长度字符. 这是由长度和 2 CRC 字符计数开始的信息包字符数. 这个 字符添加一个十进位 34, 从而不能附带插入一个同步字符. 两个字符 CRC 用下面的 算法计算:

- 1. CRC 初始化至 3FFF 十六进位.
- 2. 一位一位地检查信息中的每个字符, 和按下面的方式添加至 CRC:
	- a) 字符是唯一的 or'd 用 CRC.
	- b) CRC 右移一位.
	- c) 如字符的最低有意义位是 0 , 则 CRC 是唯一的 or'd 用 2001十六进位.
	- d) 为字符中的每 8 位, 重复步骤 b 和 c.

CRC 包含 14 个有意义位. 分割为两个7 位的字符, 然后添加一个十进位 34 至同步 字符范围以外的补偿字符. 管理 CRC 的实例, 见 SQM-TERM.C 文件中的码.

**附 录**

- 指令: @
- 参数: 无
- 说明: 返回型号和软件版号.
- $\varnothing$  AMON Ver 2.01
- 指令: A
- 参数: [1..99], 值 | ?
- 说明: 膜系参数. 可用于更改或检验的参数有

标签, 密度, 系数调整, Z-因素, 最终膜厚, 膜厚设点, 定时设点, 传感器平均

按这个次序发送/检索参数. 标签最大 8 个字符, 用空位字符终止. 如 要发送插入在标签中的空位, 用下划线字符''. 每个参数用空位分隔.

每个膜系参数用 ASCII 字符加上直接在指令后面的膜系号进入. 例 如: 膜系 1-9 是 ASCII 字符 "1" (ASC 49) 至 "9" (ASC 57). 膜系 10 是一个 ":" 字符 (ASC 58), 等. 用在指令膜系号后添加一个值来编写 参数.

参数用发出指令, 膜系号, 接着一个问号检验. 例如膜系 4 设定/取得 指令:

- 例: A4LENS 1 6.23 125 1.05 1.525 0.450 30 1 A4? ALENS 1 6.23 125 1.05 1.525 0.450 30 1
- 指令: B
- 说明: 系统 1 参数. 可用于更改或检验的参数有 时基, 模拟模式, 频率模式, 速率分辨, 速率筛选, 晶体系数 和按这个次序发送/检索参数.
- 例: B? A0.25 0 0 0 8 100 100 100 100 100 100

**附 录**

指令: C

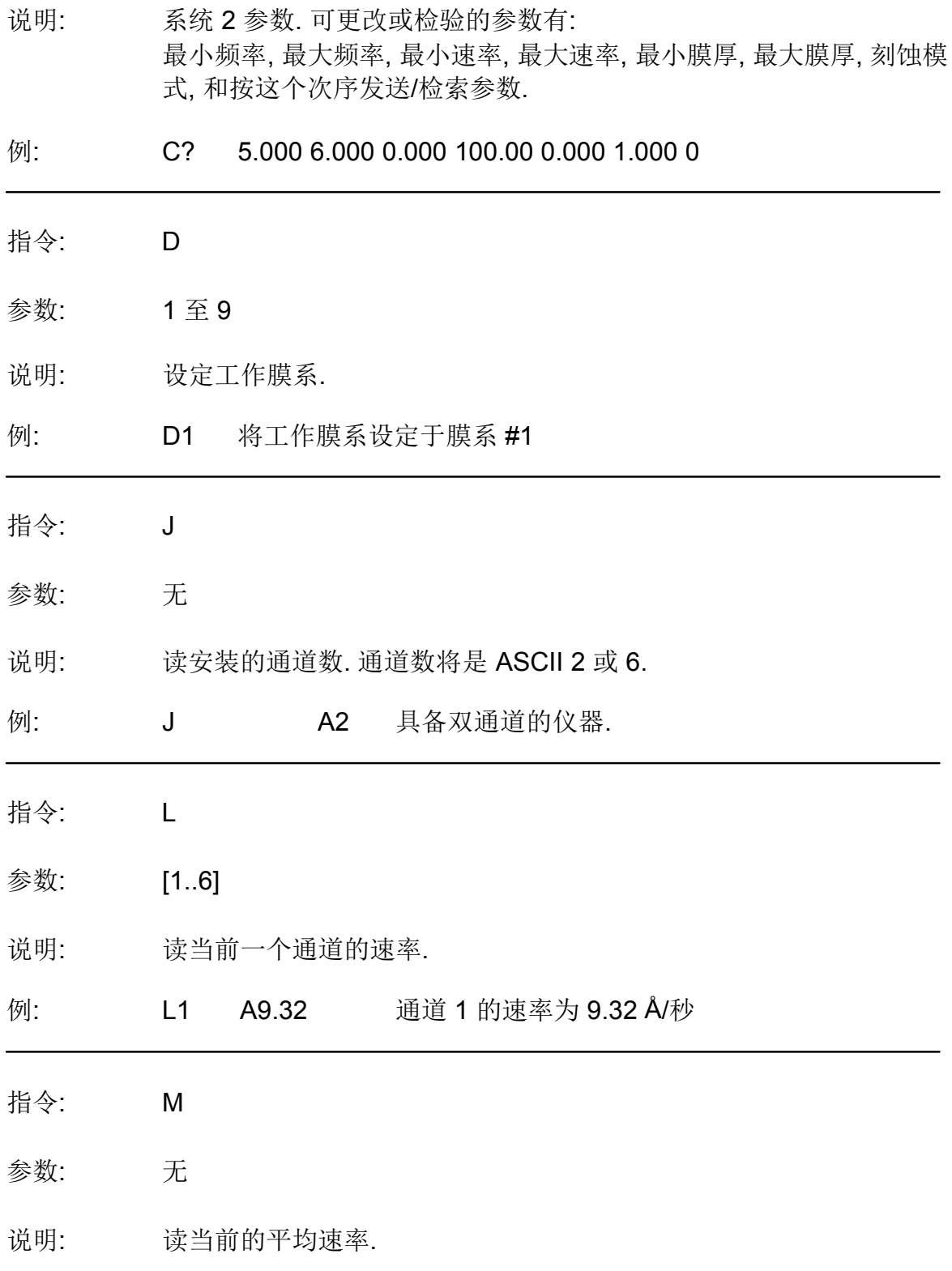

**附 录**

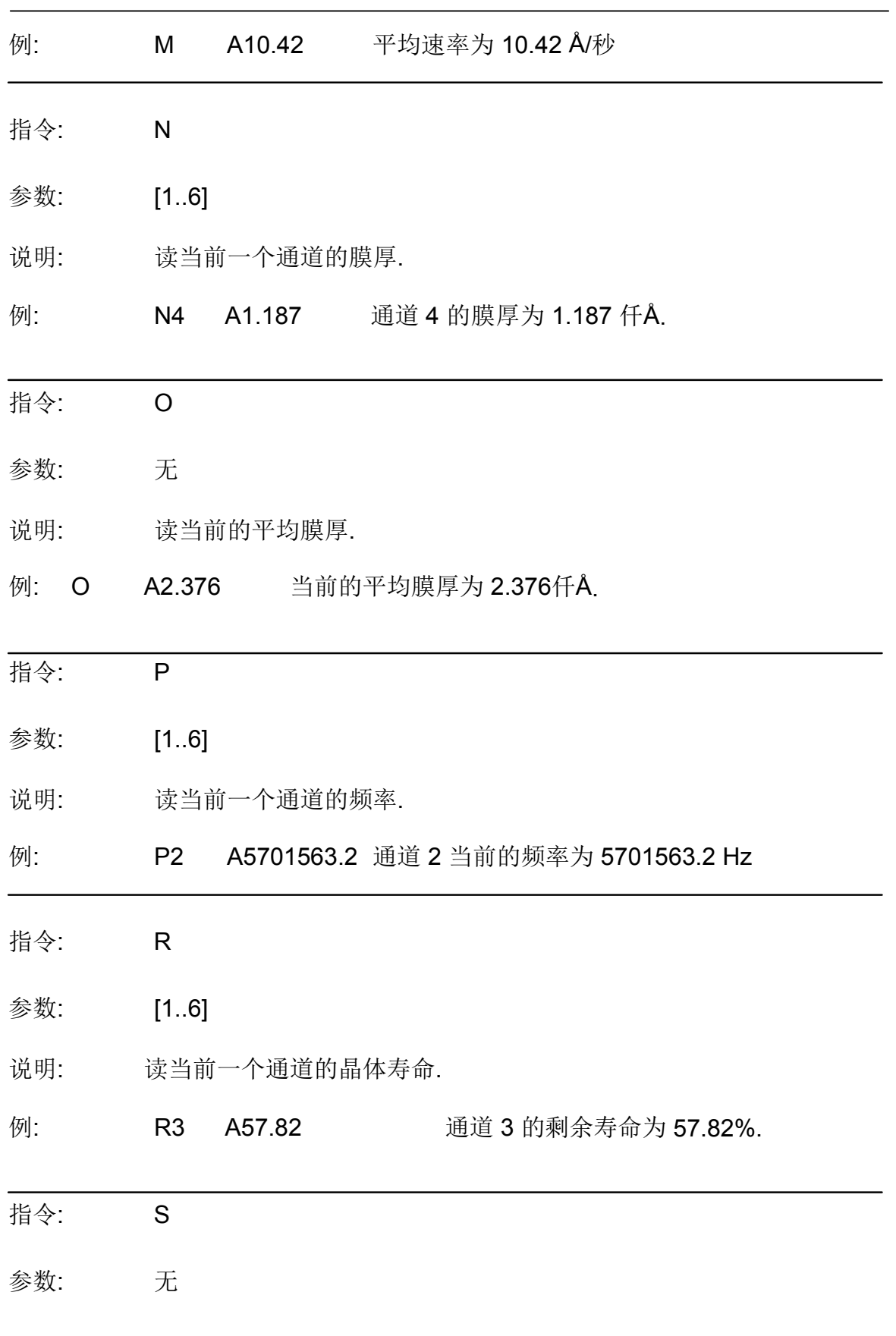

**附 录**

说明: 平均膜厚和速率置零.

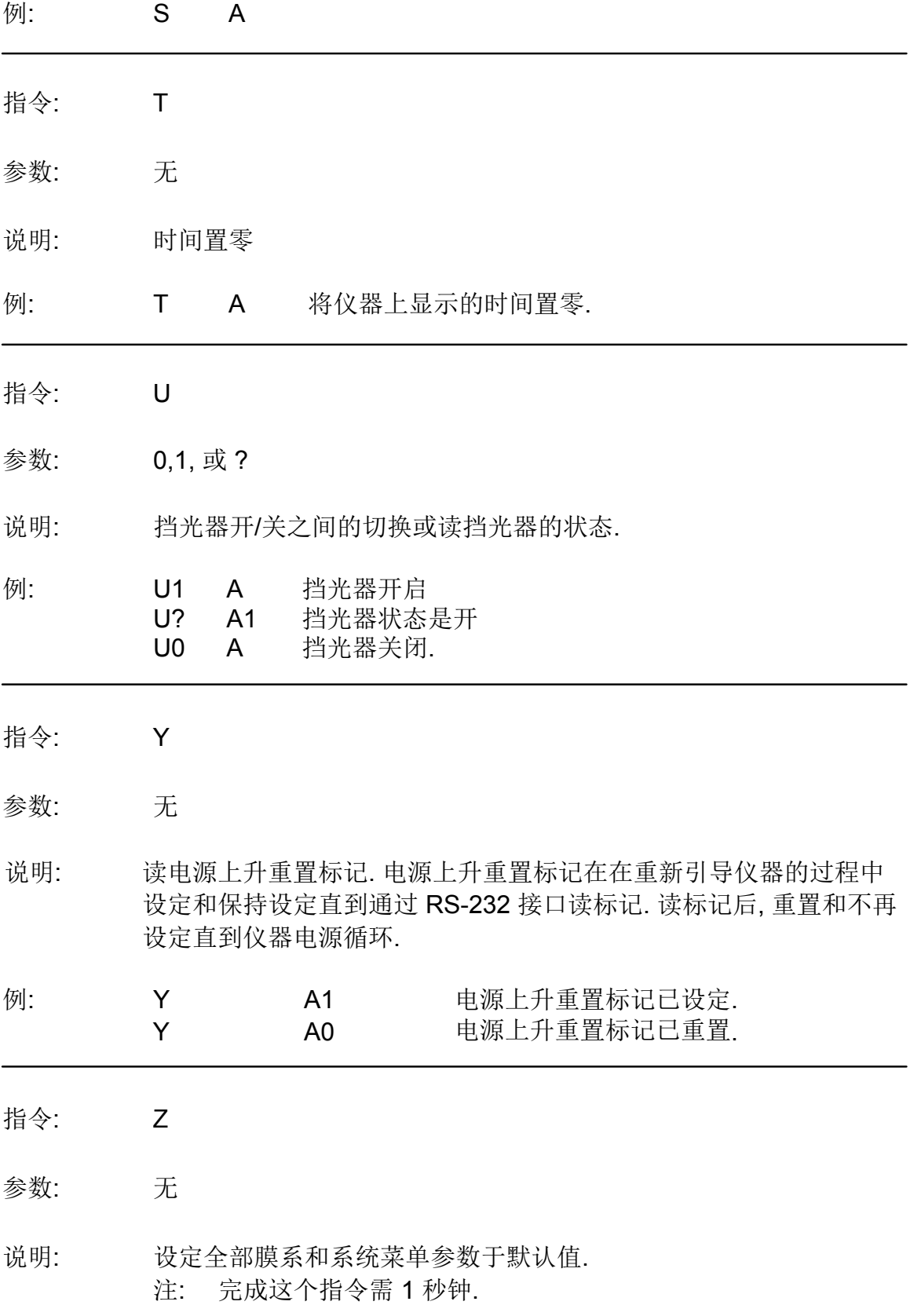

**附 录**

例: Z A 全部膜系和系统参数均设定于默认值.

### **SIGMACOM.DLL** 功能说明

这个 dll 的作用是应用与 SQM160 之间的直译程序. dll 将功能呼叫转换成为仪器 能领会的特定指令序列.

传送数据至仪器, 一般需两次功能呼叫. 第一次功能呼叫是传送数据至仪器. 要发送 的数据通常包含在功能参数内. 第二次功能呼叫是 *ChkCommDone*. 这个功能呼叫 确保数据已妥善地发送至仪器上.

数据检索需三次功能呼叫. 第一次功能呼叫是用于告知仪器要求的是什么数据. 第二 次功能呼叫是 *ChkCommDone*. 这个功能呼叫用于确定何时全部数据已从仪器传送 至 dll 或是否在通讯过程中出现误差. 第三次功能呼叫是用于从 dll 检索数据.

#### **InitComm**

参数: 16 位整数, 32 位整数 返回 : 16 位整数.

*InitComm* 用于初始化 dll com 端口. 功能的第一个参数是初始化的 com 端 口号 (1 - 99 有效). 第二个参数是端口的波特率. 如初始化成功功能返回 0 , 如失败功能返回一个位标记:

- 位 0 : 通讯端口操纵无效.
- 位 1 : 通讯端口设定参数无效 (波特率)
- 位 2 : 通讯端口设定超时无效.
- 位 3 : 通讯端口Set mask invalid.
- 位 4 : 通讯端口误差 已存在.
- 位 5 : 通讯端口设定读线程失败.
- 位 6 : 通讯端口设定读线程优先权失败.

### 例:

ReturnVal =InitComm(1,19200) 初始化 Com1 至 19200 波特 if (ReturnVal != 0) 如端口未正确初始化 CloseComm() 关闭端口

### **ClearComm**

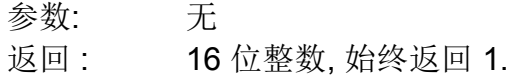

*ClearComm* 用于清除 dll 中的通讯缓冲.

例: ReturnVal =ClearComm() 清除 dll 中的通讯缓冲

### **CloseComm**

参数: 无 返回 : 16 位整数, 始终返回 1.

*CloseComm* 用于关闭当前的通讯端口.

*CloseComm* 应始终用于尝试打开另一个端口前或退出 dll 的呼叫应用前. dll 一次仅能打开一个端口.

### 例:

ReturnVal =CloseComm() 关闭当前打开的通讯端口

## **ChkCommDone**

参数: 无 返回 :16 位整数.

*ChkCommDone* 用于检查单个通讯重复的状态. 功能返回5个不同值中的 一个:

- -1: 通讯未完成
- 正整数 : 通讯完成, 值是返回信息的字节计数.
	- -99 : 通讯完成, 但返回信息未完成由于仪器超时.
	- -98 : 通讯完成, 但返回信息无效由于 CRC 误差.
	- -97 : 通讯完成, 但仪器不领会信息.

例:

```
ReturnVal =ChkCommDone() 校核通讯状态
```
### **SendGetVers**

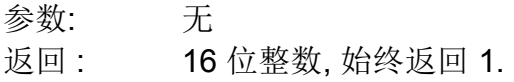

**附 录**

*SendGetVers* 用于从仪器检索仪器的软件版号. 这个功能必须在使用 *GetVers* 功能前使用.

### **GetVers**

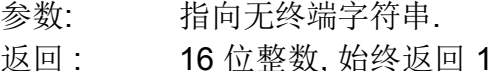

*GetVers* 用于从 dll 检索仪器的软件版号. 这个功能必须由 *SendGetVers* 优先*.* 无终端字符串用于从 dll 返回版号.

例:

ReturnVal = SendGetVers() 告知仪器传送版号至 dll

do while(ChkCommDone == -1) 等待通讯完毕 ReturnVal = GetVers(&VersionString[0]) 版号字符串包含版号信息

### **Set160Film**

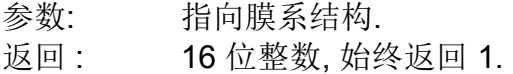

*SetFilm* 用于设定仪器中膜系的参数.通过膜系结构将全部参数递交给功能.

例:

ReturnVal = SetFilm(&FilmStruct) 设定膜系参数至膜系结构值 do while(ChkCommDone == -1) 等待通讯完毕

### **SendGetFilm**

参数: 16 位整数. 返回 : 16 位整数, 始终返回 1.

*SendGetFilm* 用于从仪器取得膜系参数. 膜系号 (1 - 9) 递交给功能. 这个 功能必须优先于 *GetFilm*.

### **Get160Film**

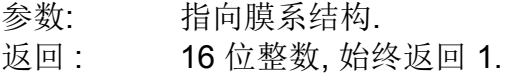

*GetFilm* 用于检索膜系参数, 由 *SendGetFilm,* 从 dll 提出膜系要求. 参数 通过膜系结构递交.

例:

ReturnVal = SendGetFilm(FilmNum) 告知仪器传送膜系 # 膜系数 至 dll

**附 录**

do while(ChkCommDone == -1) 等待通讯完毕 ReturnVal = GetFilm(&FilmStruct) 膜系结构包含膜系信息

### **SetSys1**

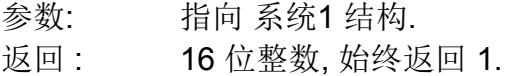

*SetSys1* 用于设定系统 1 参数. 通过系统 1 结构将参数递交给功能.

例:

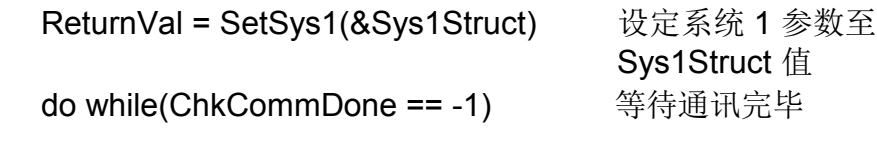

### **SendGetSys1**

参数: 无 返回: 16 位整数, 始终返回 1.

*SendGetSys1*用于从仪器取得系统 1 参数. 这个功能必须优先于*GetSys1*  功能.

### **GetSys1**

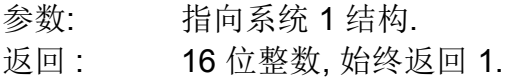

*GetSys1* 用于从 dll 检索系统 1 参数. 参数通过系统 1 结构递交.

### 例:

ReturnVal = SendGetSys1() 告知仪器传送系统 1 参数 do while(ChkCommDone == -1) 等待通讯顺序完毕 ReturnVal = GetSys1(&Sys1Struct) Sys1Struct 包含系统 1 信息

### **SetSys2**

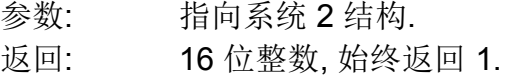

*SetSys2* 用于设定系统 2 参数. 参数通过系统 2 结构递交给功能.

例:

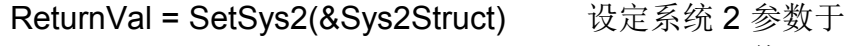

Sys2Struct 值

# **附 录**

do while(ChkCommDone == -1) 等待通讯完毕.

### **SendGetSys2**

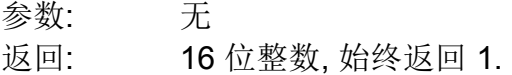

*SendGetSys2* 用于从仪器取得系统 2 参数. 这个功能必须优先于 *GetSys2*  功能.

# **GetSys2**

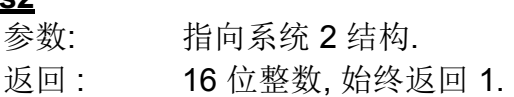

*GetSys2* 用于从 dll 检索系统 2 参数. 参数通过系统 2 结构递交.

例:

ReturnVal = SendGetSys2() 告知仪器传送系统 2 参数 do while(ChkCommDone == -1) 等待通讯顺序完毕 ReturnVal = GetSys2(&Sys2Struct) Sys2Struct 包含系统 2 信息

## **SendGetNumCh**

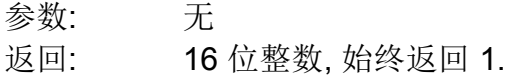

*SendGetNumCh* 用于从仪器取得安装的通道数. 这个功能必须优先于 *GetNumCh* 功能.

### **GetNumCh**

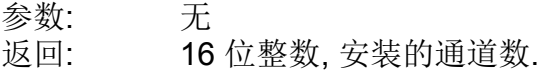

*GetNumCh* 用于从 dll 检索安装的通道数. 通道数由功能返回.

例:

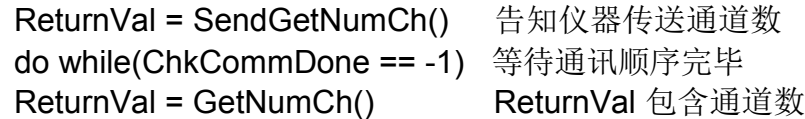

### **ZeroStartTime**

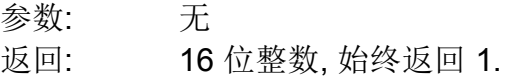

*ZeroStartTime* 用于用 *GetAllData* 取得数据前将开始时间置零.

### **SendGetAllData**

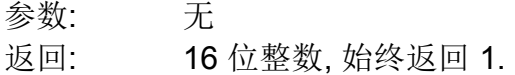

*SendGetAllData* 用于从仪器取得数据. 这个功能必须优先于*GetAllData*  功能.

### **GetAllData**

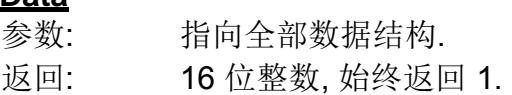

*GetAllData* 用于从 dll 检索数据. 参数通过递交. 如全部数据结构返回的 TimeStamp 参数等于 -1 则仪器不存在新数据.

### 例:

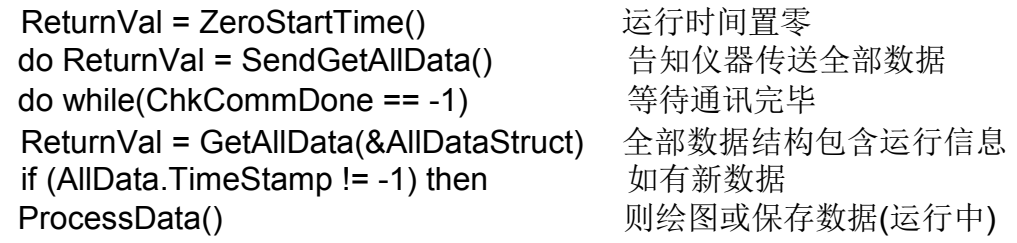

### **SendCrystalLife**

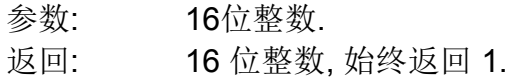

*SendCrystalLife* 用于从仪器取得一个通道的晶体寿命. 参数是检索的通道数. 这个功能必须优先于 *CrystalLife* 功能.

## **CrystalLife**

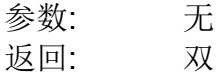

*CrystalLife* 用于从 dll 检索 *SendCrystalLife* 要求的通道的剩余晶体寿命. 晶体寿命由功能返回.

例:

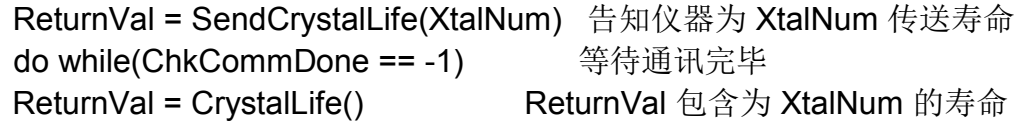

## **ZeroReadings**

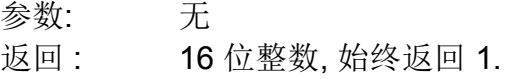

*ZeroReadings* 用于指令仪器置零全部通道的速率和膜厚值和平均速率和膜厚.

例:

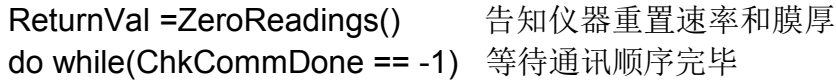

## **ZeroTime**

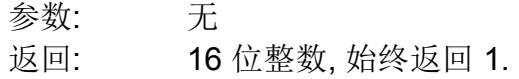

*ZeroTime* 用于指令仪器置零系统时间.

## 例:

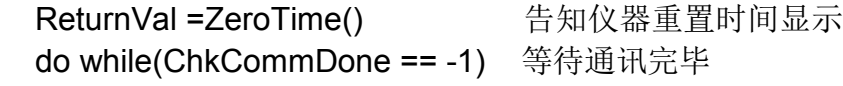

## **ShutterState**

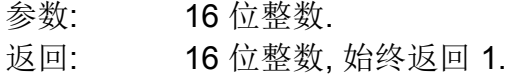

*ShutterState* 用于指令仪器设定挡光器打开或关闭.

## 例:

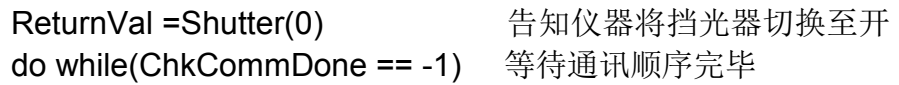

## **SendGetShutter**

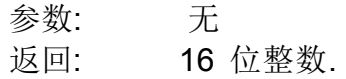

*SendGetShutter* 用于从仪器检索挡光器的情况, 开或关.

### **GetShutter**

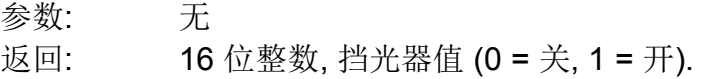

*GetShutter* 用于从 dll 检索挡光器的值. 从功能返回的值是挡光器值:

例:

ReturnVal = SendGetShutter() 告知仪器传送挡光器值 do while(ChkCommDone == -1) 等待通讯顺序完毕 ReturnVal = GetShutter() 返回值包含挡光器值

### **SendGetReset**

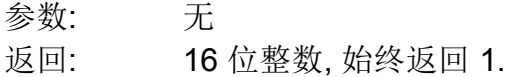

*SendGetReset* 用于从仪器取得电源上升重置标记值.

### **GetReset**

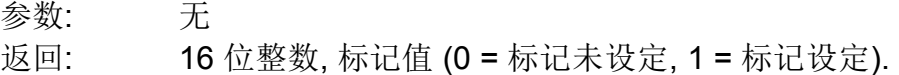

*GetReset* 用于从 dll 取得电源上升标记值. 标记值是功能的返回值:

例:

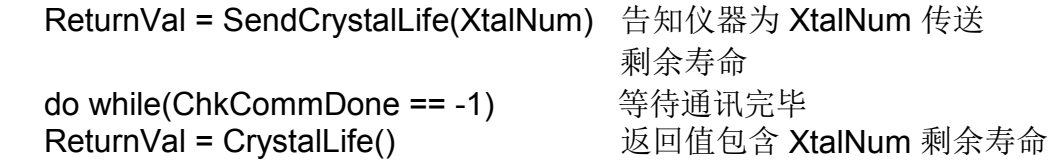

## **LoadDefaults**

参数: 无 返回: 16 位整数, 始终返回 1.

*LoadDefaults* 用于指令仪器加载默认值于每个膜系和系统参数.

例:

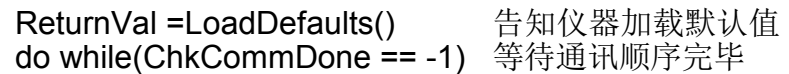

## 数据结构**:**

每个列于结构中的数据大小:

双 : 8 位, 在传送至仪器前 LSB 被扔掉.

### int : 2 位

char : 1 位

## 膜系数据

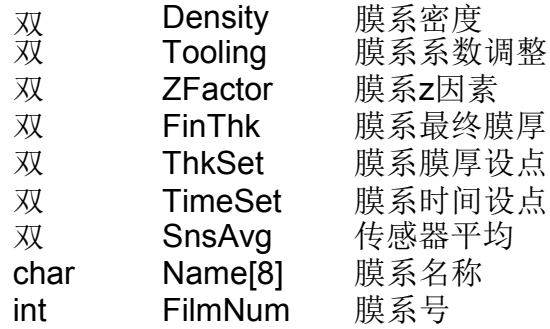

### 系统 1 数据

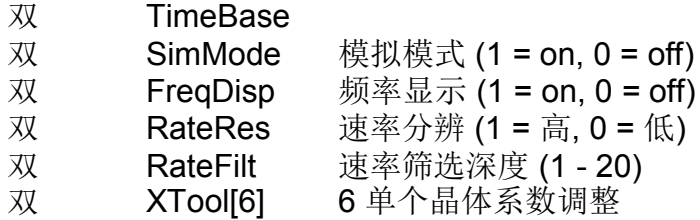

## 系统 2 数据

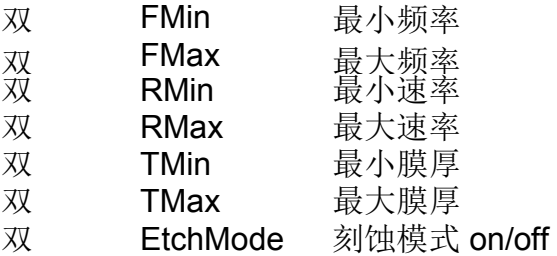

### 全部数据

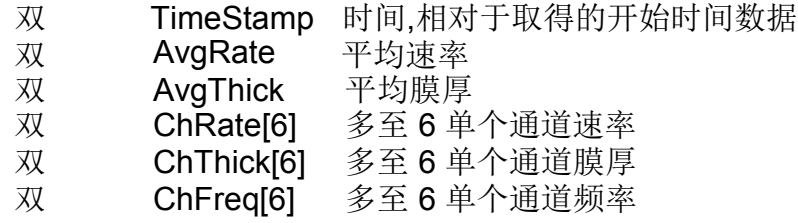

**附 录**

## **E.** 符合 **EC** 标准的声明

这是证明本设备由 INFICON 公司设计和制造:

## **INFICON Inc. Two Technology Place East Syracuse, NY 13057 USA**

符合欧共体基本的安全要求而因此投放市场. 本产品按照欧共体内有效的安全 条例和良好的工程实践建造, 只要正确安装和维护和合理的应用, 不危及人身家畜或 财产安全.

此外, 证明本设备设计和制造, 具备现代科技水平,确保符合 EMC 规程 2004/108/EC 的保护要求.

可提供权威性专家制订的技术文件, 从设备的最后制造日期开始将保持十年. 除了 本文件外, 有关本设备的技术, 安装, 维护和应用等信息可参阅本产品或产品系列的 操作手册.

设备名称**:** SQM-160 速率 / 膜厚监测仪 (包括全部选件).

### 适用规程**:** 2006/95/EC (LVD)

2004/108/EC (一般 EMC) 2002/95/EC (危害性物質限制指令)

### 适用标准**:**

- 安全: EN 61010-1:2001
- 排放: EN 61326-1:1997/A1: 1998/A2: 2001 (辐射和传导的排放物) 等级 A: 排放按表 3 (EMC – 测量, 控制和实验室设备)

**附 录**

免疫性: EN 61326-1:1997/A1: 1998/A2: 2001 (一般 EMC) 等级 A: 免疫性按表 A1 (EMC – 测量, 控制和实验室设备)

危害性物質限制指令: 完全符合

**CE** 履行日期**:** 2003 年1 月(2008 年 12 月更新)

授权代表**:** Duane H. Wright

质量控制部主任, ISS INFICON Inc.

有关本声明的任何问题或 INFICON 产品的安全问题, 请书面直接发送给质量控制 部副主任.

12/24/08 修订(Rev B)